## Quick start guide KIT\_DRIVER\_2EDS8265H

PMM Gate Driver AE

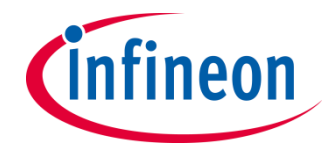

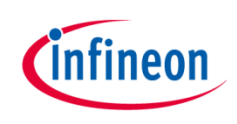

#### KIT\_DRIVER\_2EDS8265H

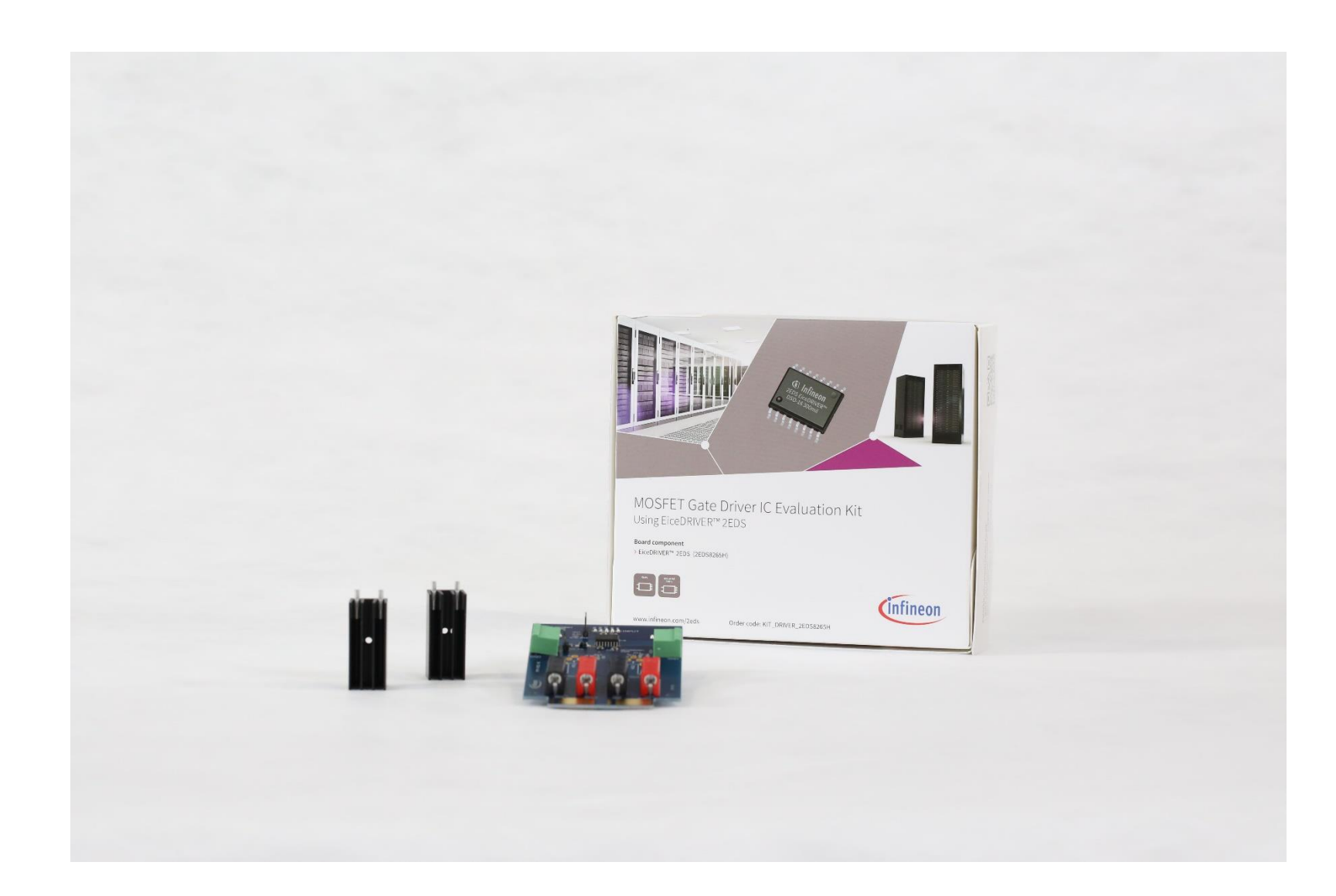

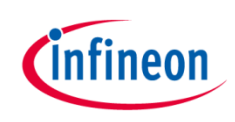

#### Included in this kit

## Heatsinks for

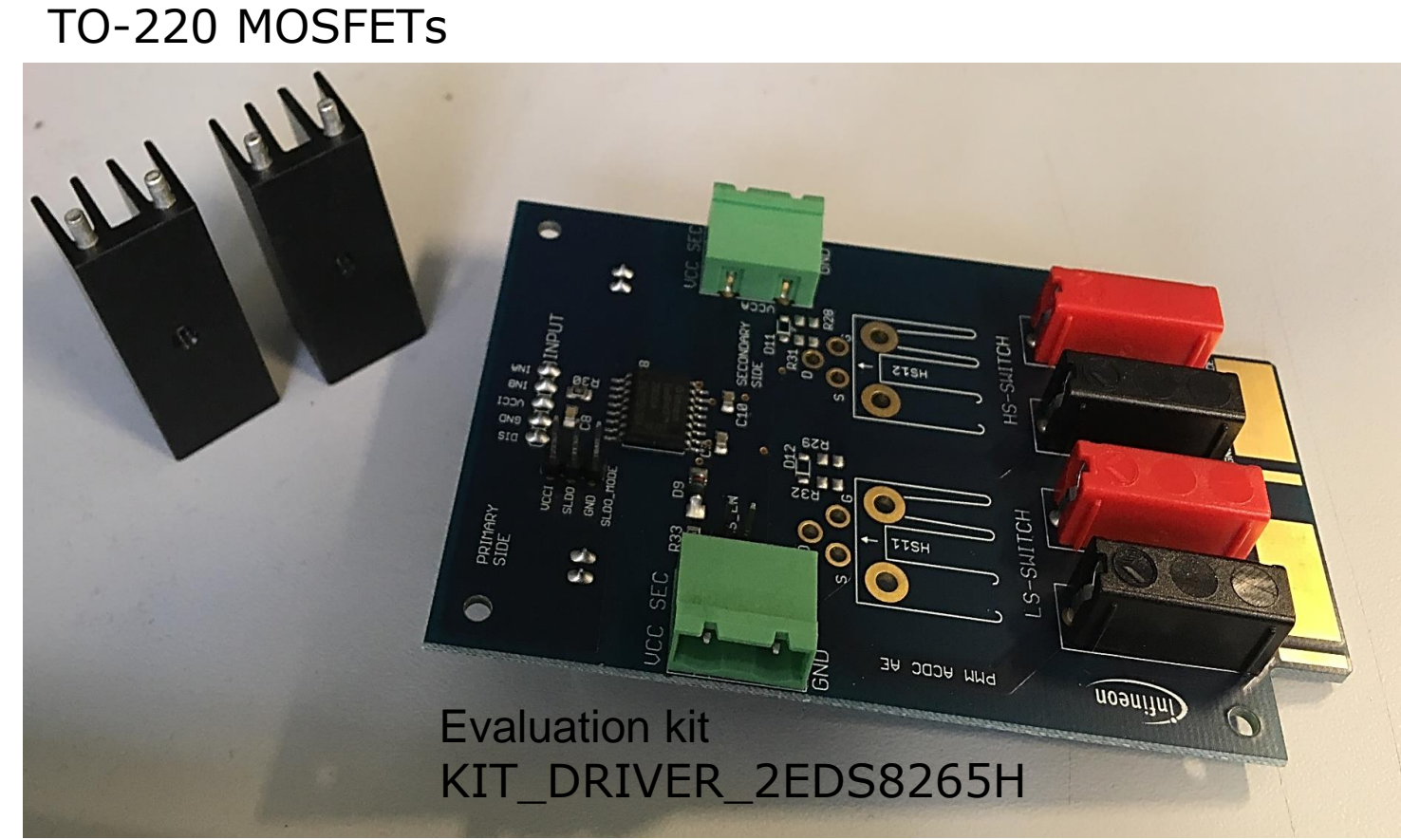

#### Board schematic

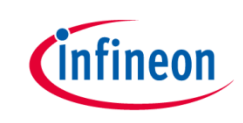

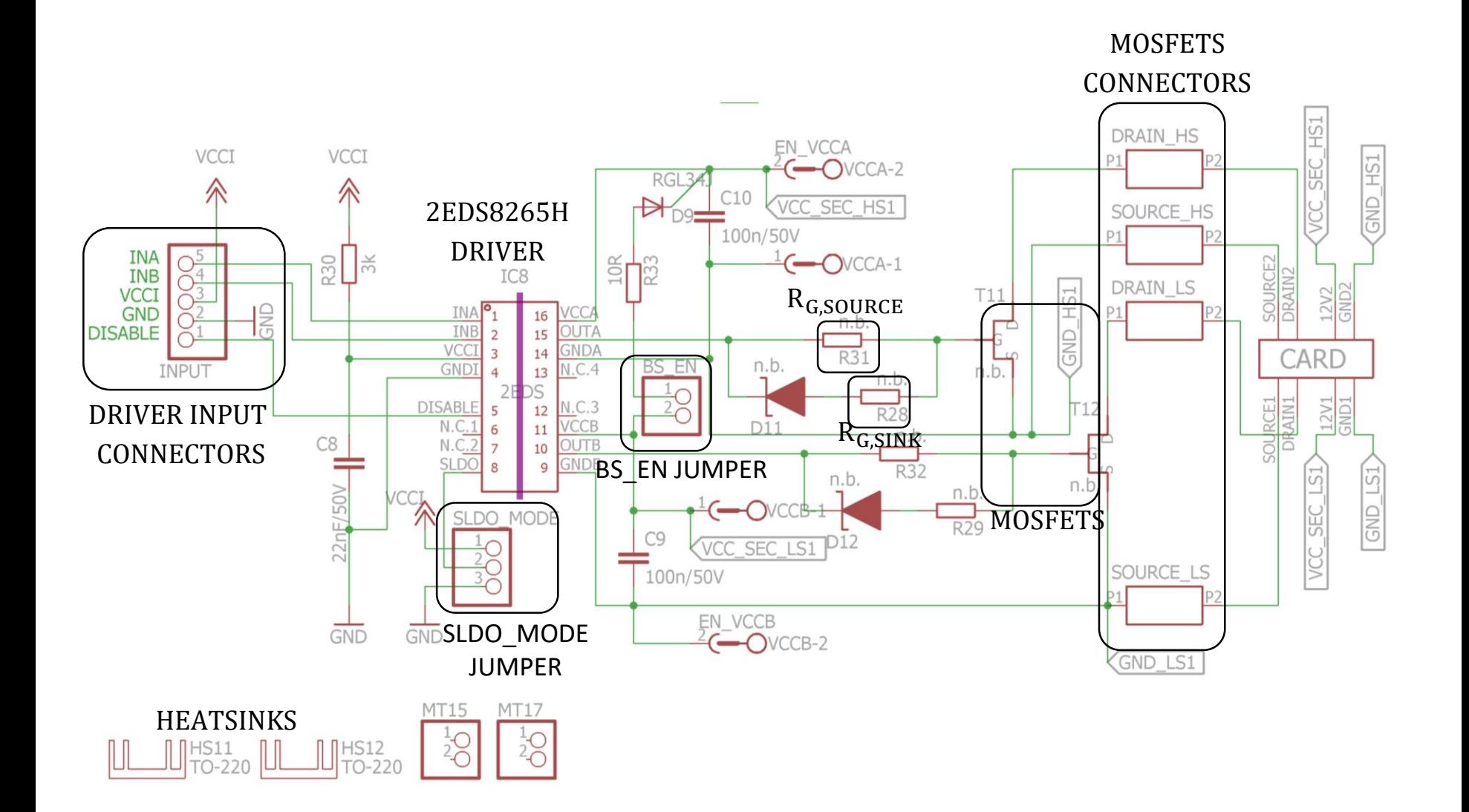

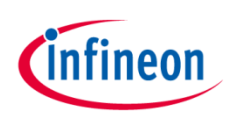

#### Components to add – BOM suggestion

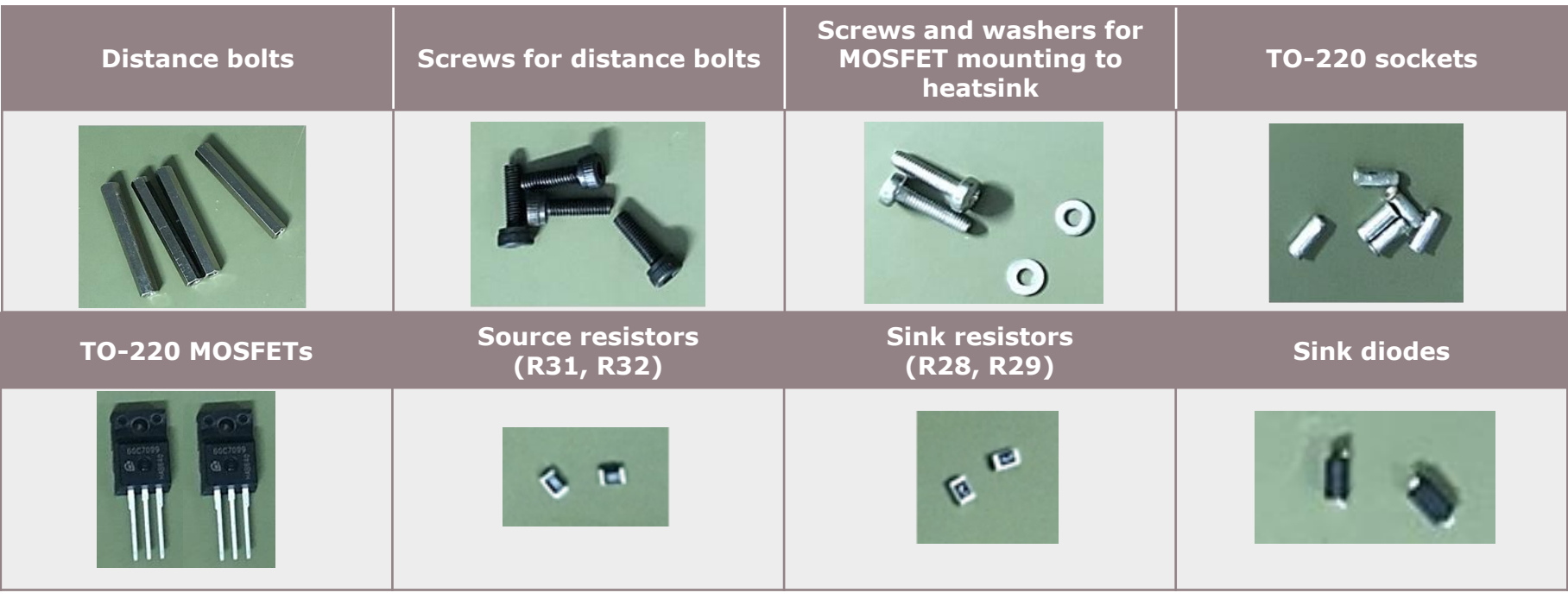

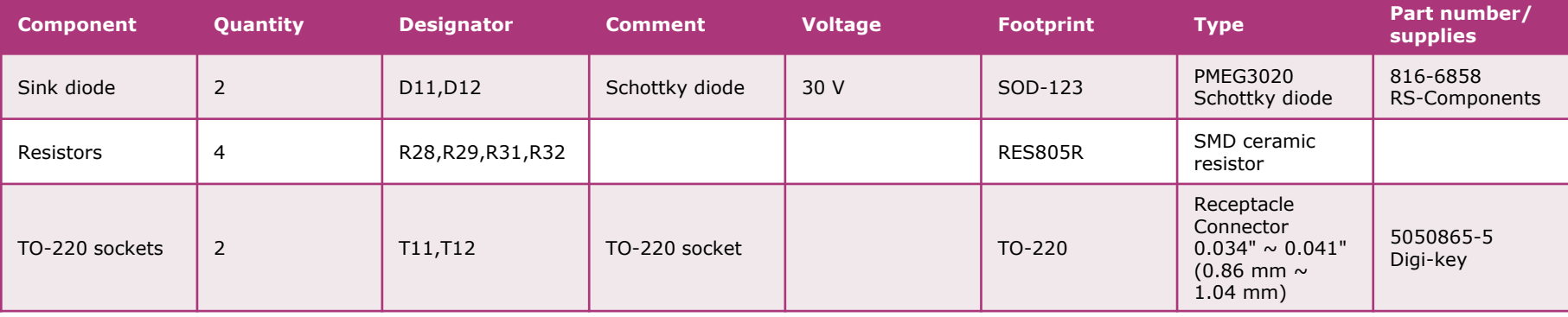

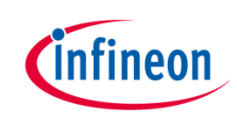

#### Step 1: Distance bolts mounting

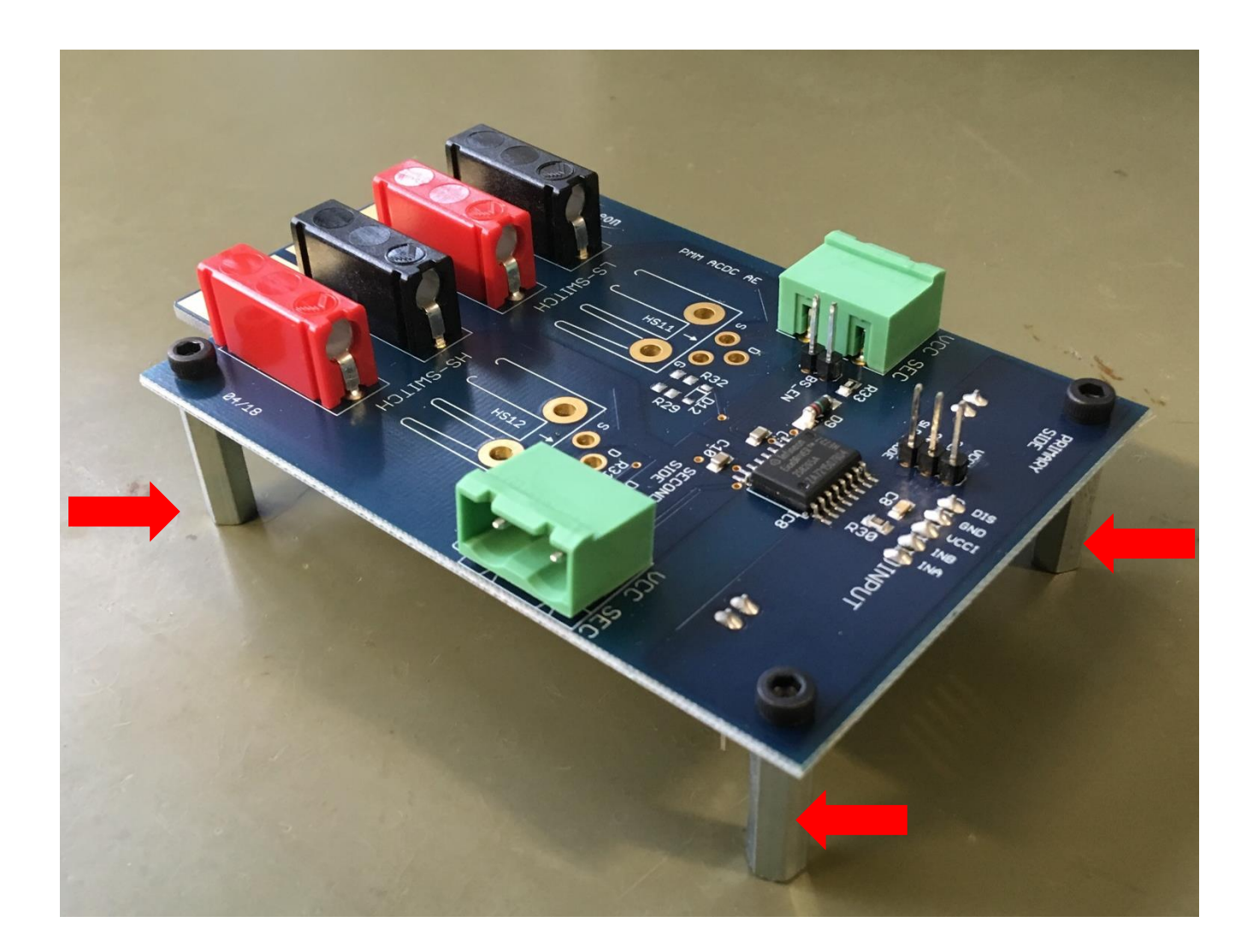

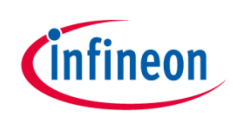

#### Step 2: Source resistors soldering

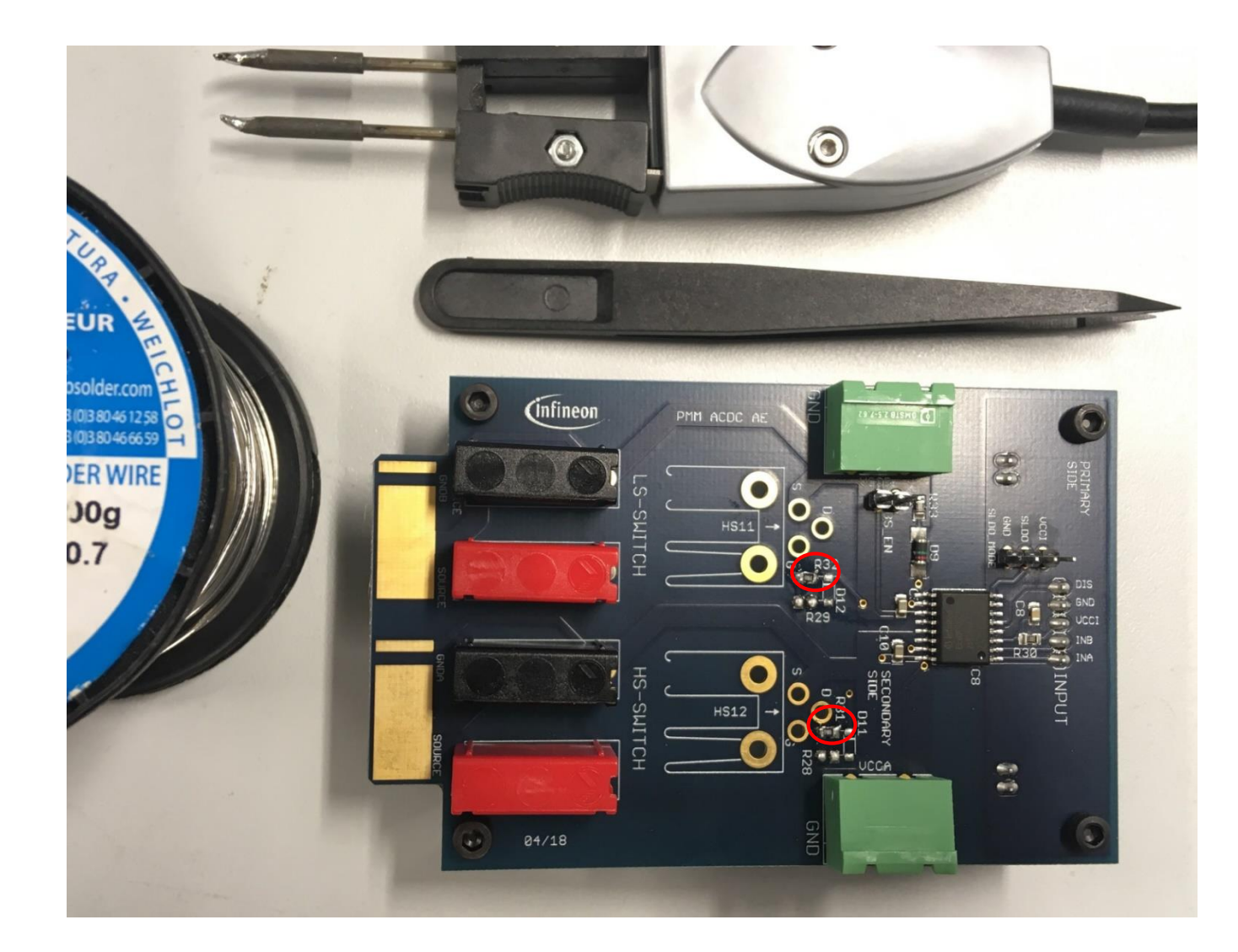

#### Step 3: Sink resistors and sink diodes soldering

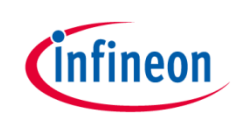

› Add the sink resistors and the sink diodes only if a differentiation between the turn-on and the turn-off behavior is required

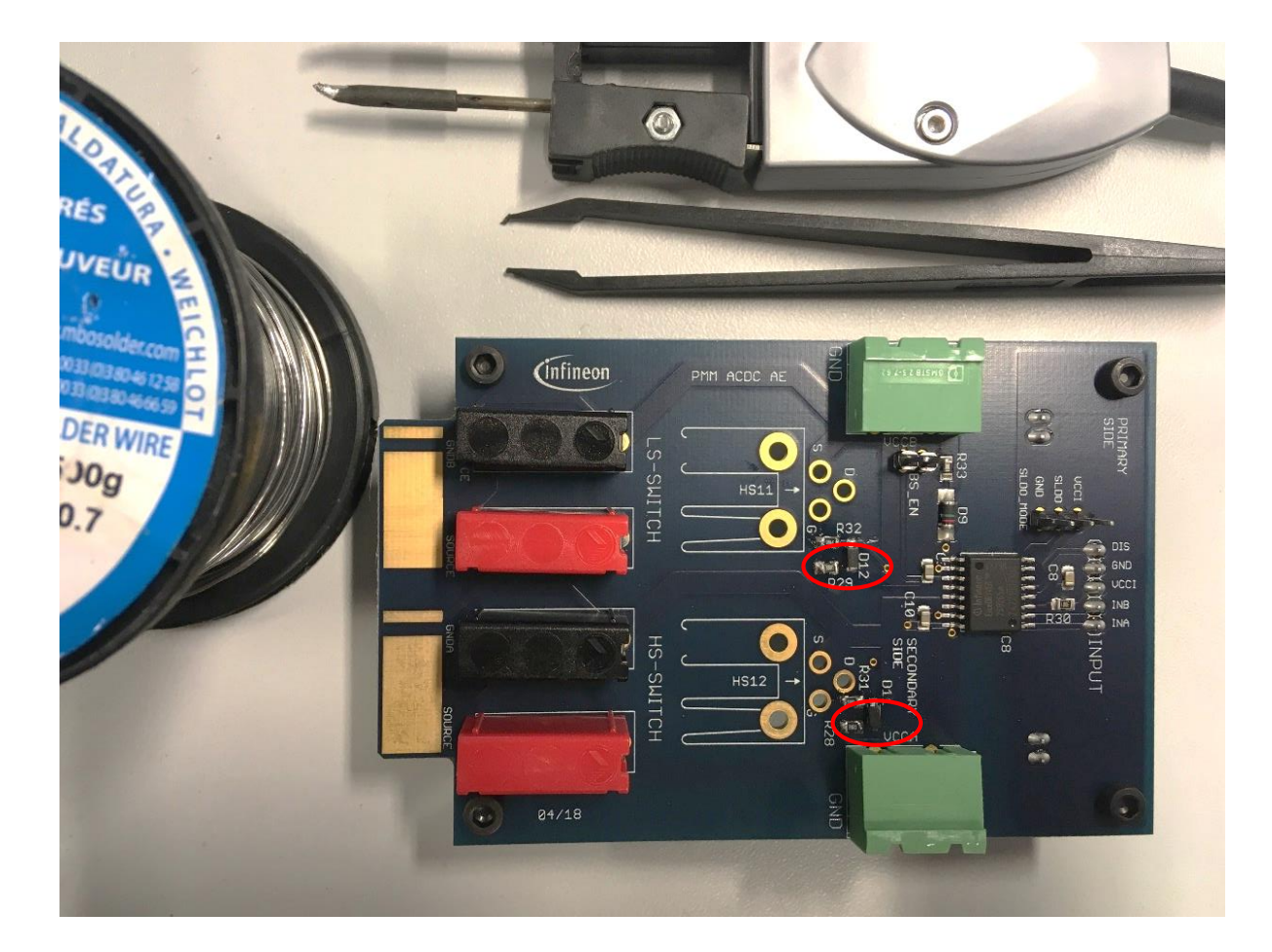

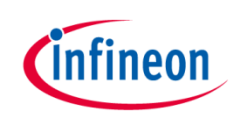

#### Step 4: TO-220 sockets soldering

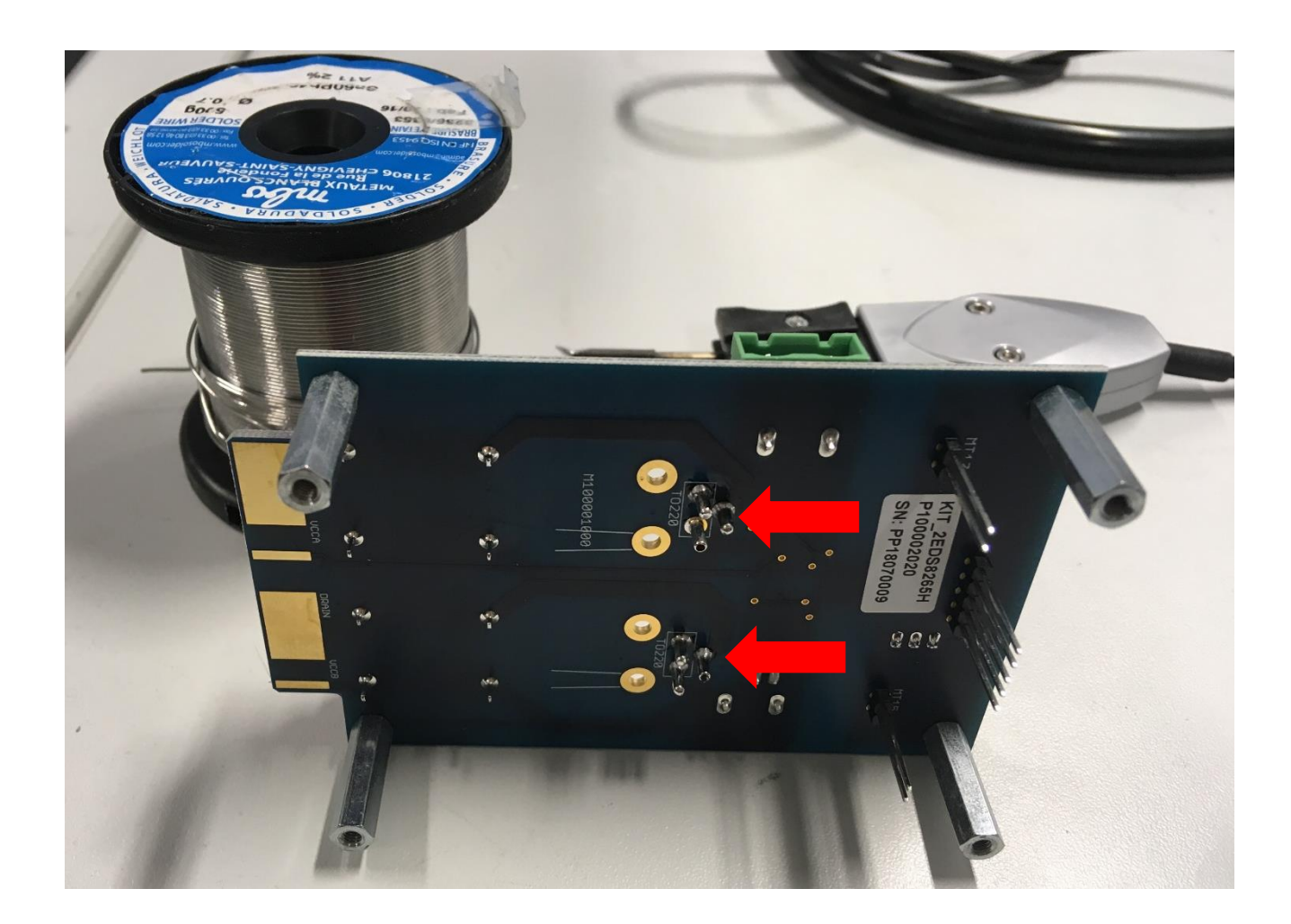

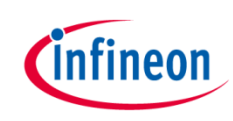

#### Step 5: MOSFETs placement into the sockets

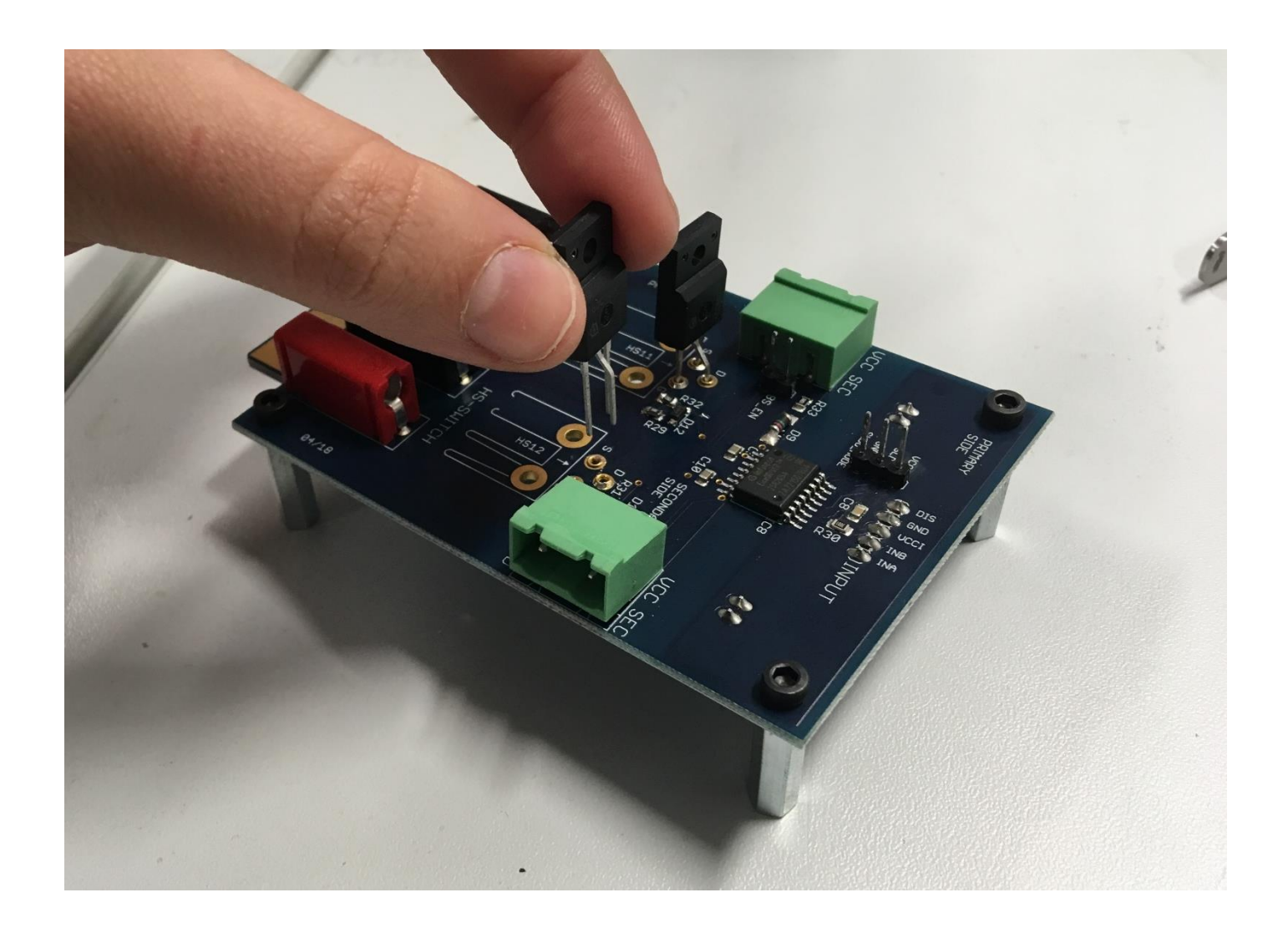

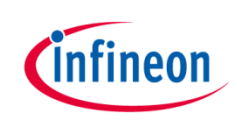

### Step 6: Heatsink mounting (optional)

- › Solder the heatsink if the board is used in high voltage scenarios
- › In basic measurements it is not necessary
- › See next slide for further information on how to properly mount the MOSFETs to the heatsink

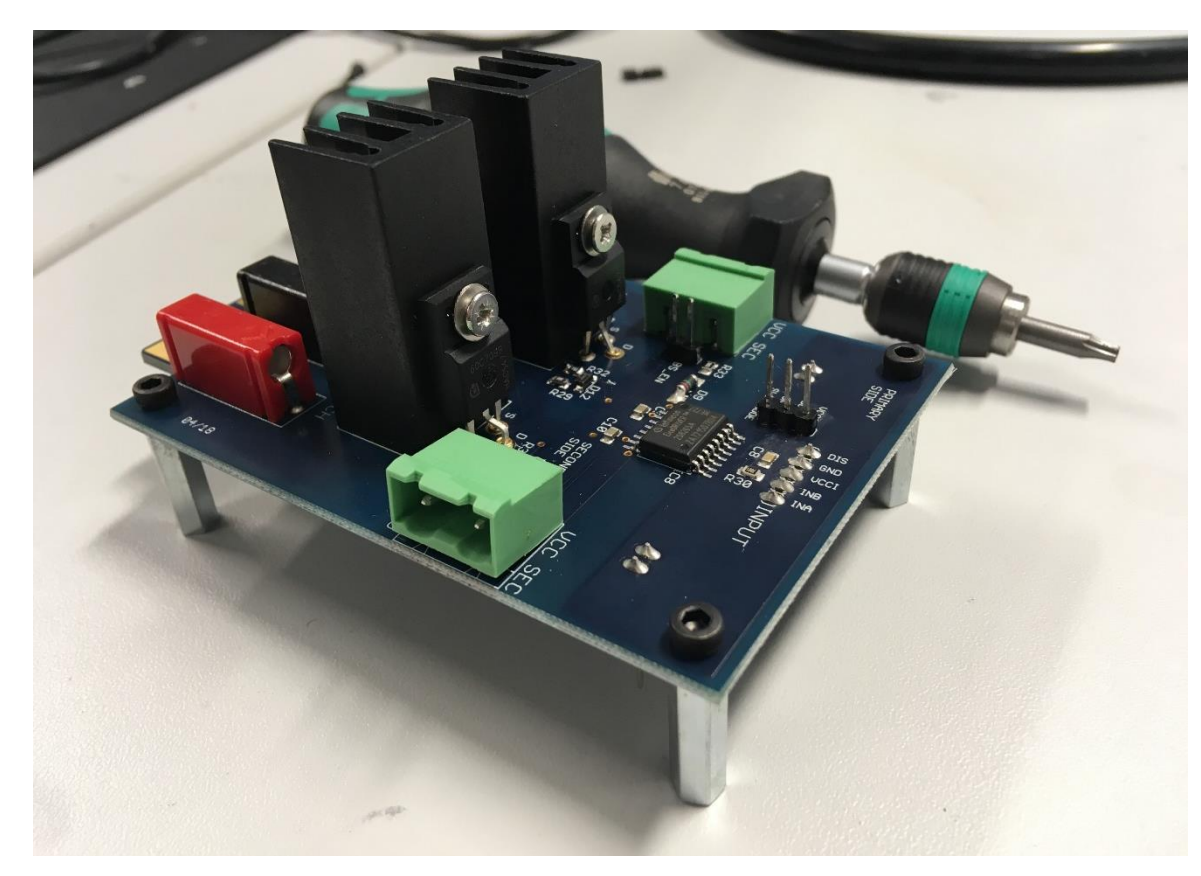

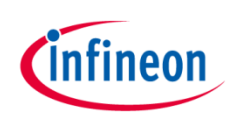

#### TO-220 MOSFET mounting to the heatsink

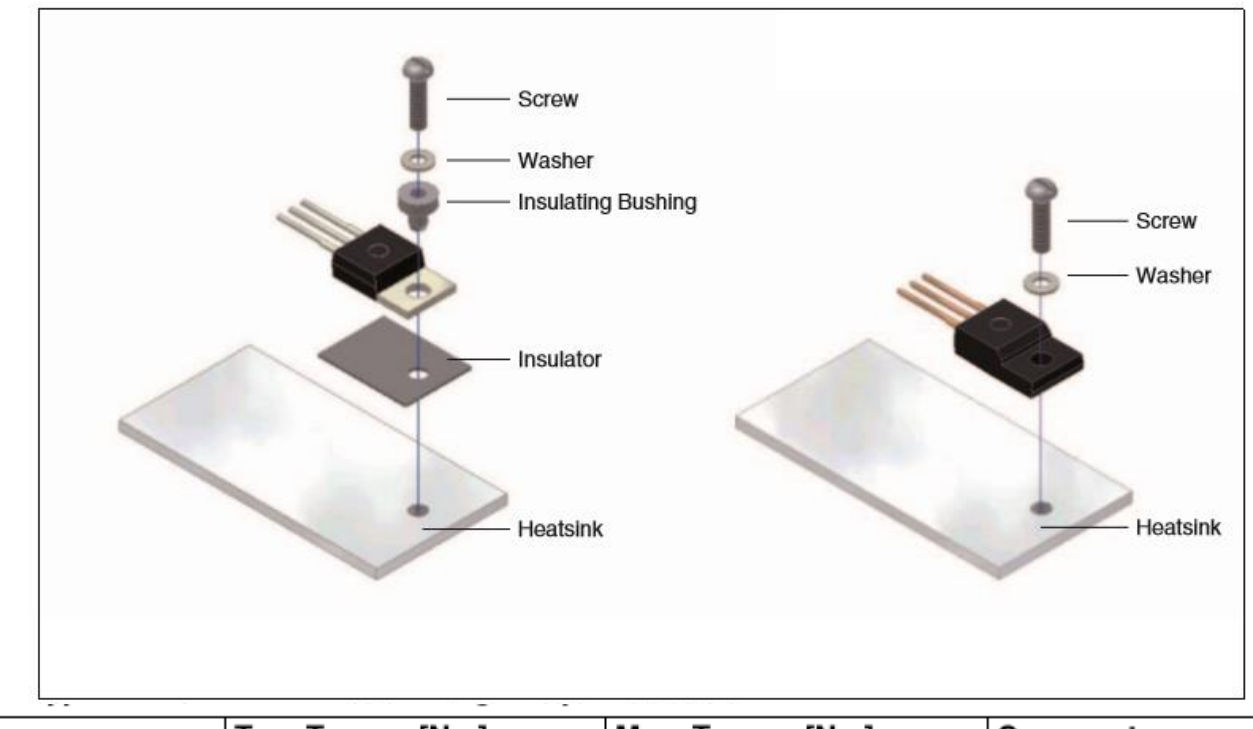

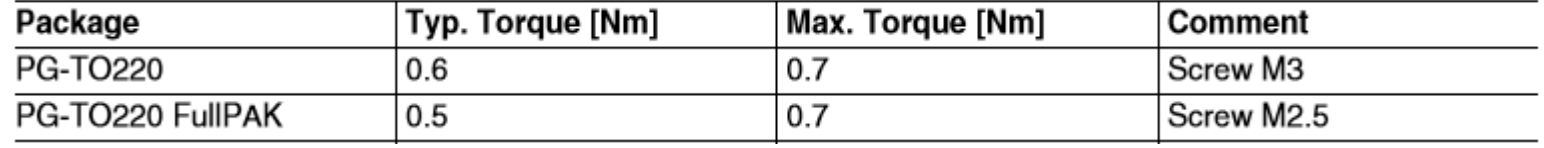

› Recommendations for assembly of Infineon TO packages: https://www.infineon.com/dgdl/Infineon-[Package\\_recommendations\\_for\\_assembly\\_of\\_Infineon\\_TO\\_packages-AN-v01\\_00-](https://www.infineon.com/dgdl/Infineon-Package_recommendations_for_assembly_of_Infineon_TO_packages-AN-v01_00-EN.pdf?fileId=db3a30431936bc4b011938532f885a38) EN.pdf?fileId=db3a30431936bc4b011938532f885a38

#### Step 7: Select the SLDO\_MODE jumper configuration

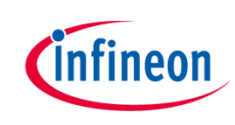

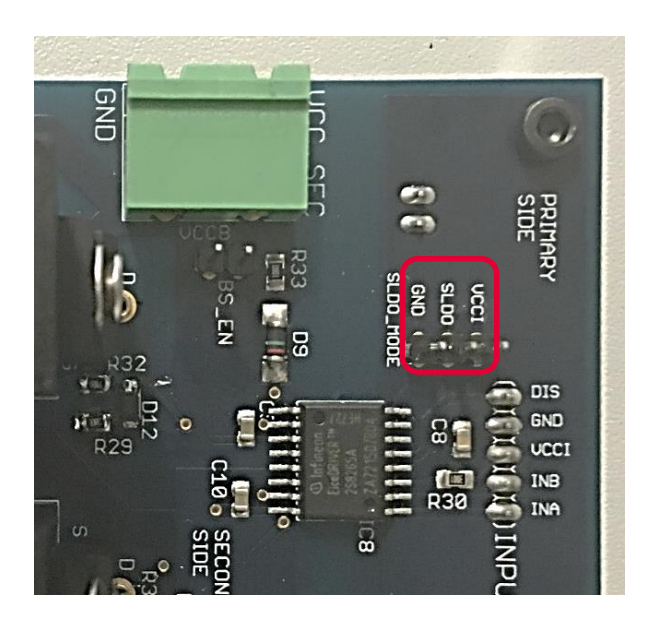

- If  $VCCI = 3.3V$ :
	- connect the SLDO\_MODE jumper across VCCI and SLDO (*normal mode operation*)
	- Replace the shunt resistor R30 with 0Ω resistance
- If VCCI  $\geq$ 3.3V, connect the SLDO\_MODE jumper across SLDO and GND (*shunt mode operation*)
	- if VCCI 3.3V≤ VCCI ≤ 12V, please decrease the shunt resistor R30 according to the table below

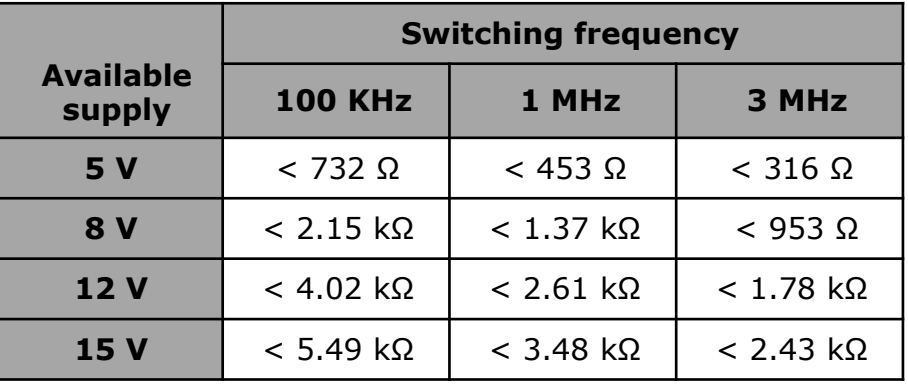

 $\overline{\phantom{a}}$  In this quick start quide the shunt mode is used, as example; the SLDO MODE jumper is connected across SLDO and GND pins and 12V VCCI is applied.

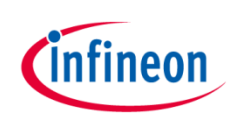

#### Step 8: Select the BS\_EN jumper configuration

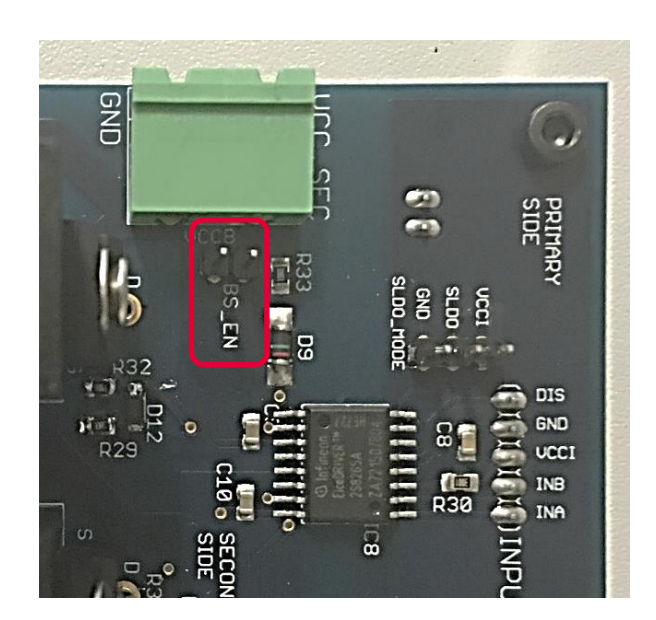

BS\_EN jumper:

- Opened, if the MOSFETs are driven independently; in this case, if both channels are used, both VCCA and VCCB must be supplied
- Closed, in half-bridge configurations; in this case the bootstrap circuit is enabled and only VCCB must be supplied

› In this quick start guide only one MOSFET is driven and BS\_EN is left opened

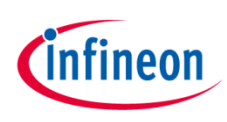

#### Step 8: BNC connectors soldering

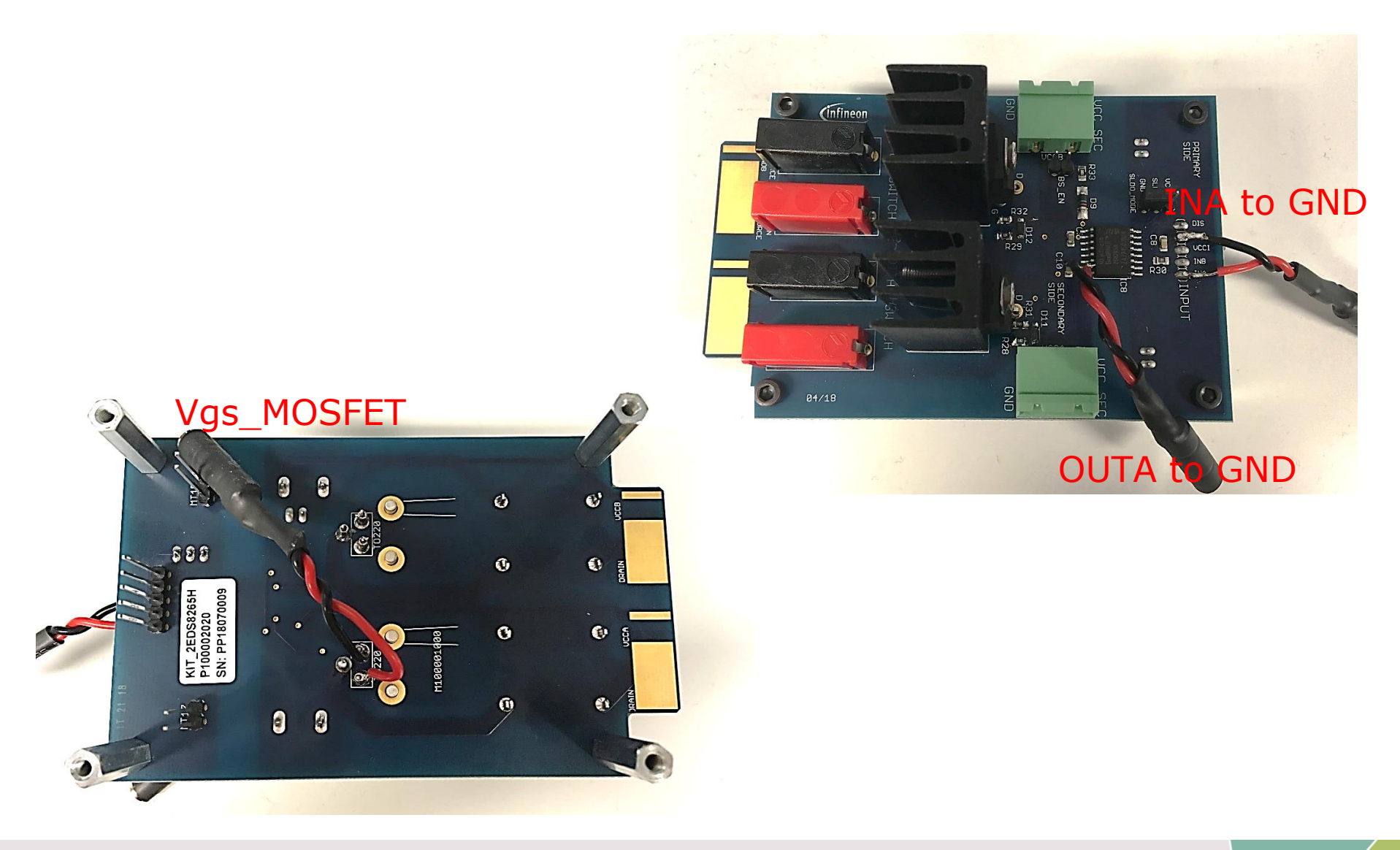

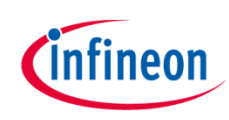

#### Instrumentation for driver supply generation

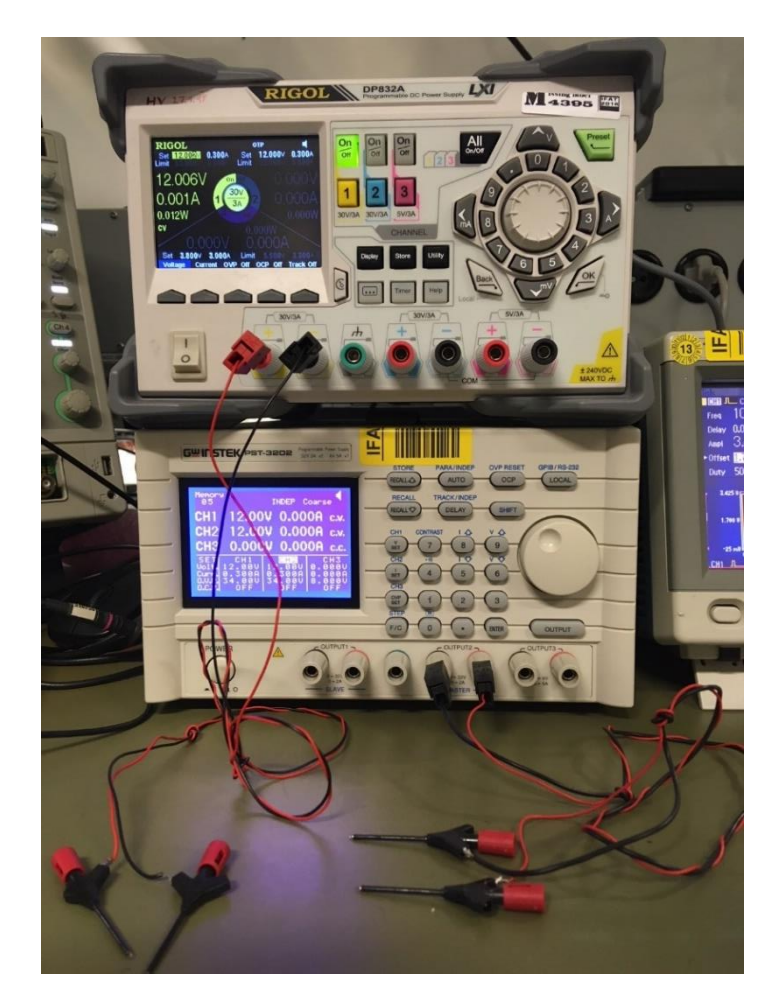

- >  $V_{cc}$ =12 V for CoolMOS™ and 8 V for OptiMOS™
- › Set the current limit to 0.3mA

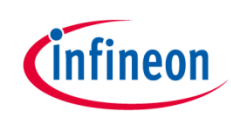

#### Instrumentation for PWM signals generation

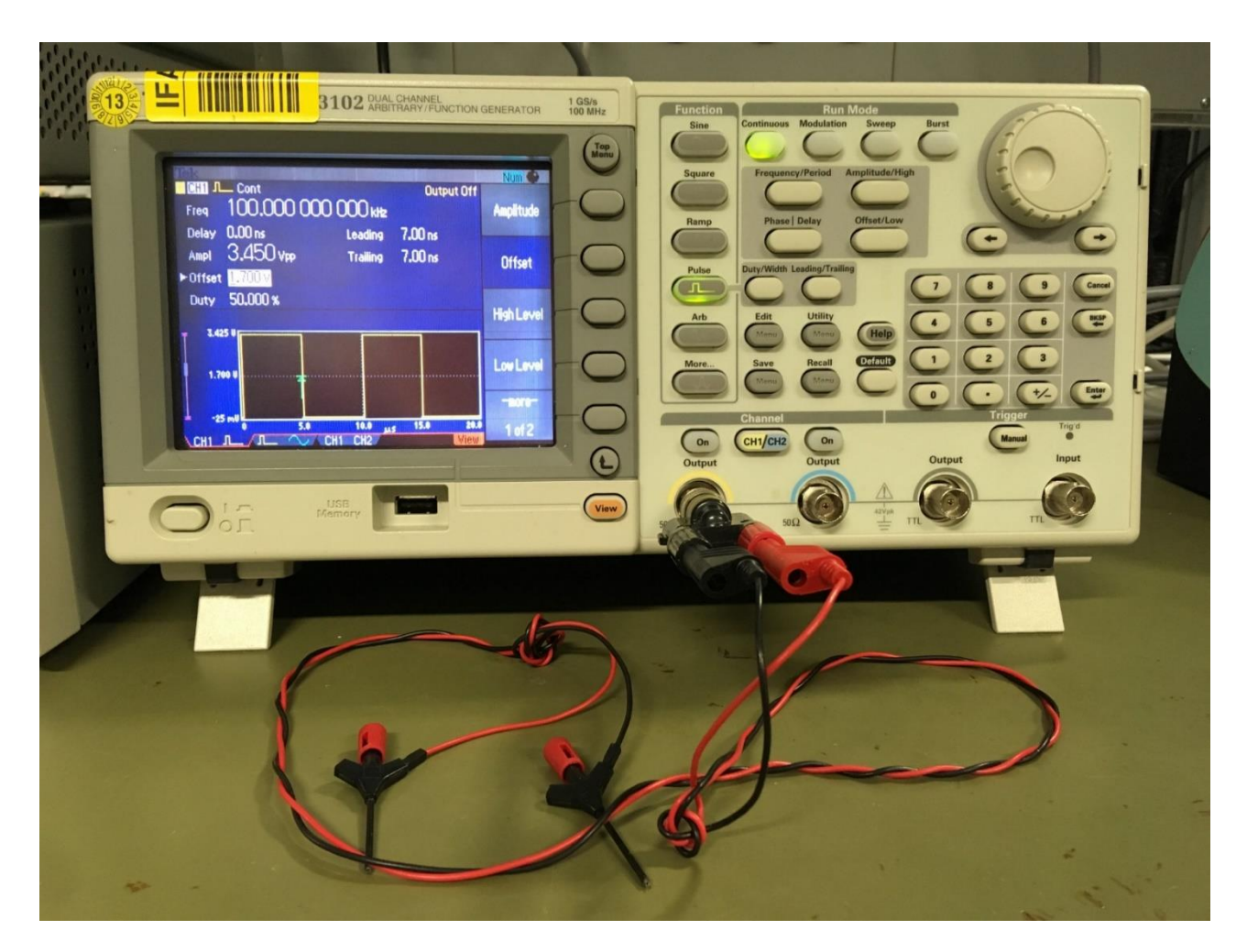

› Use a function generator or a microcontroller

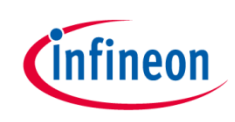

#### Connections

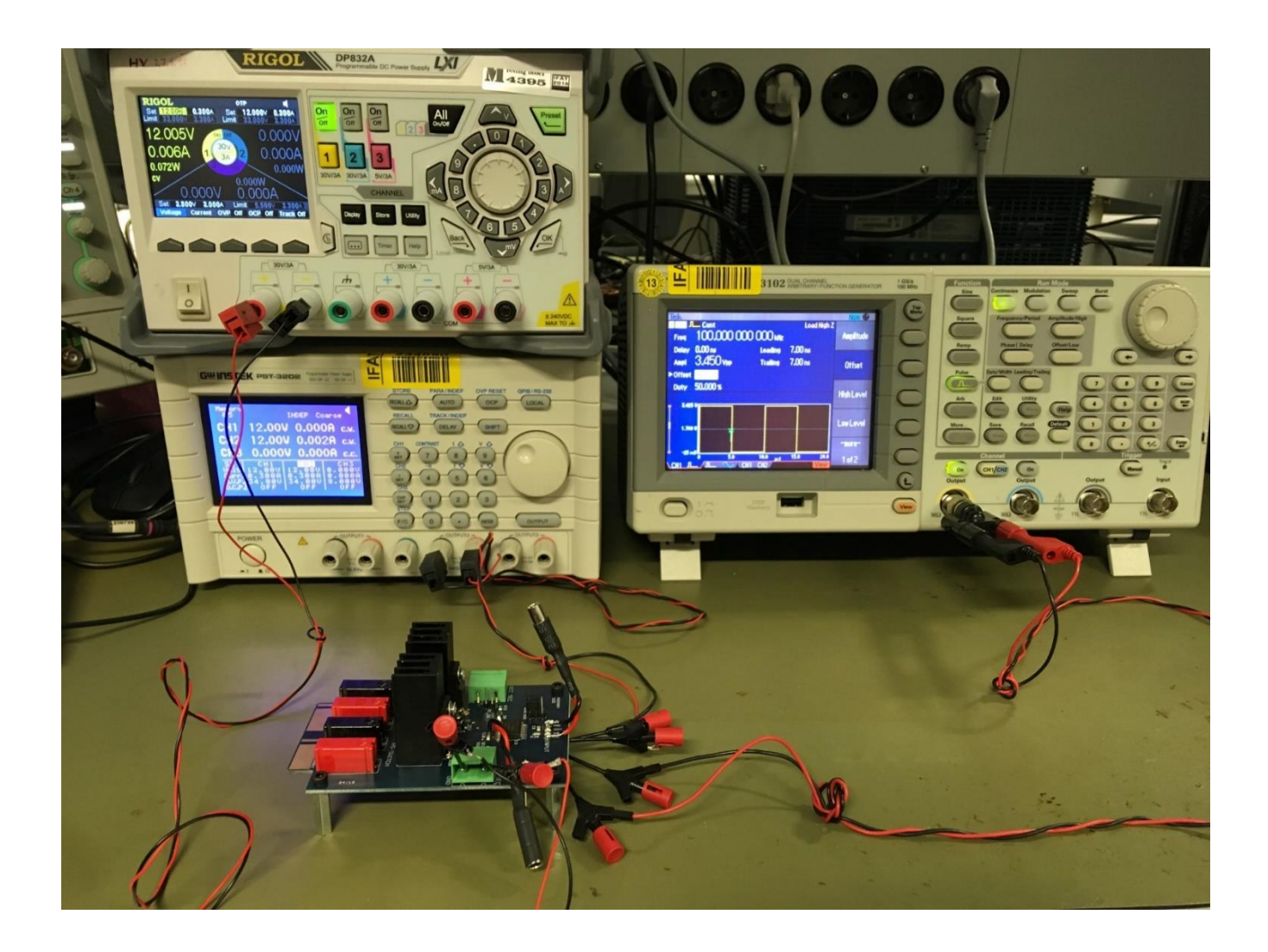

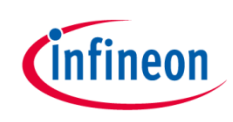

#### Instrumentation for signals evaluation

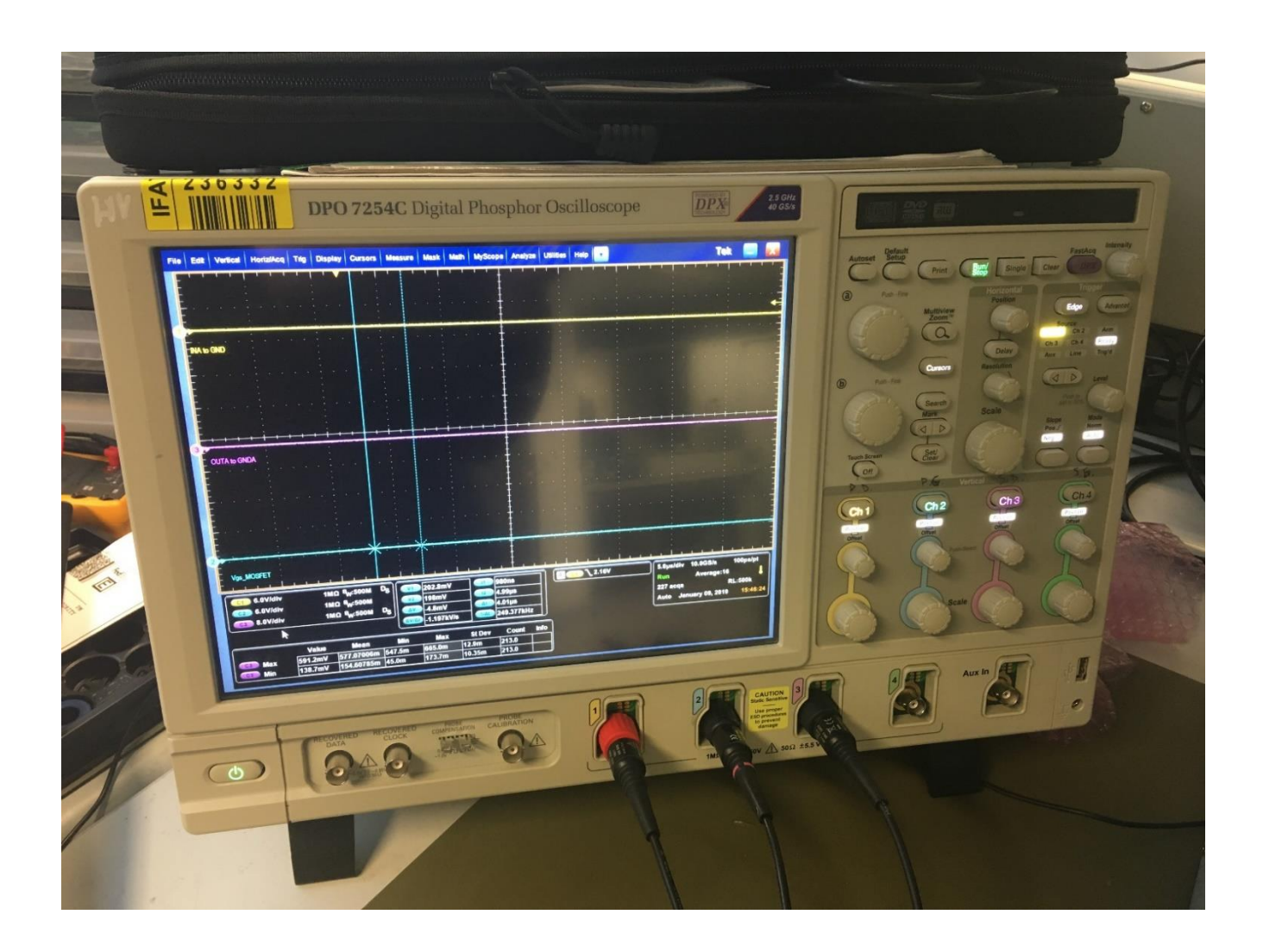

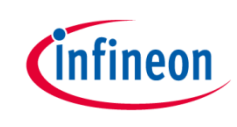

#### Oscilloscope waveforms

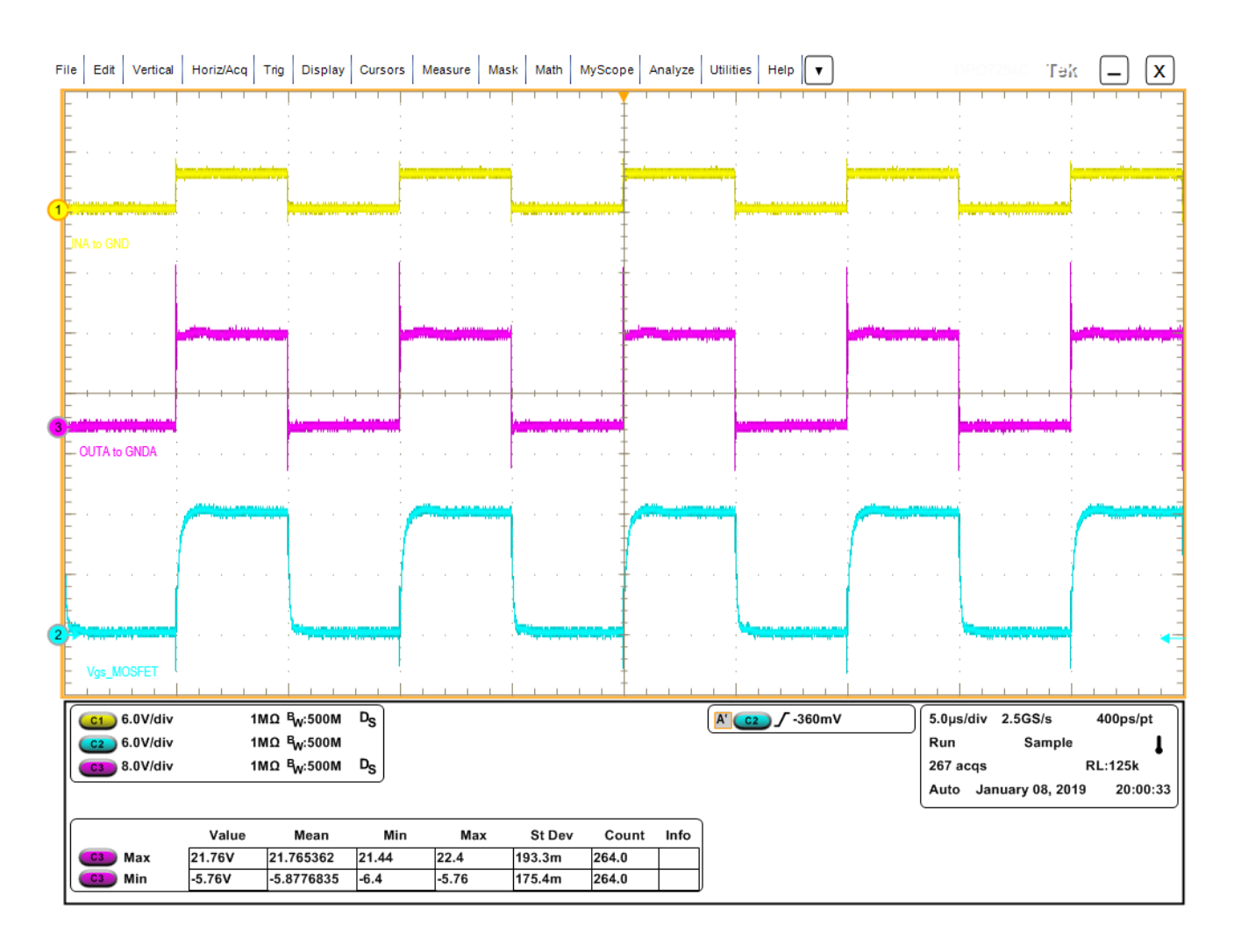

 $\rightarrow$  Measurements done on a single MOSFET with  $V_{DS} = 0$  *V* (drain and source shorted)

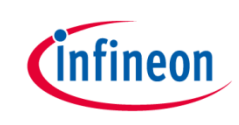

#### Equivalent model of the driving circuit

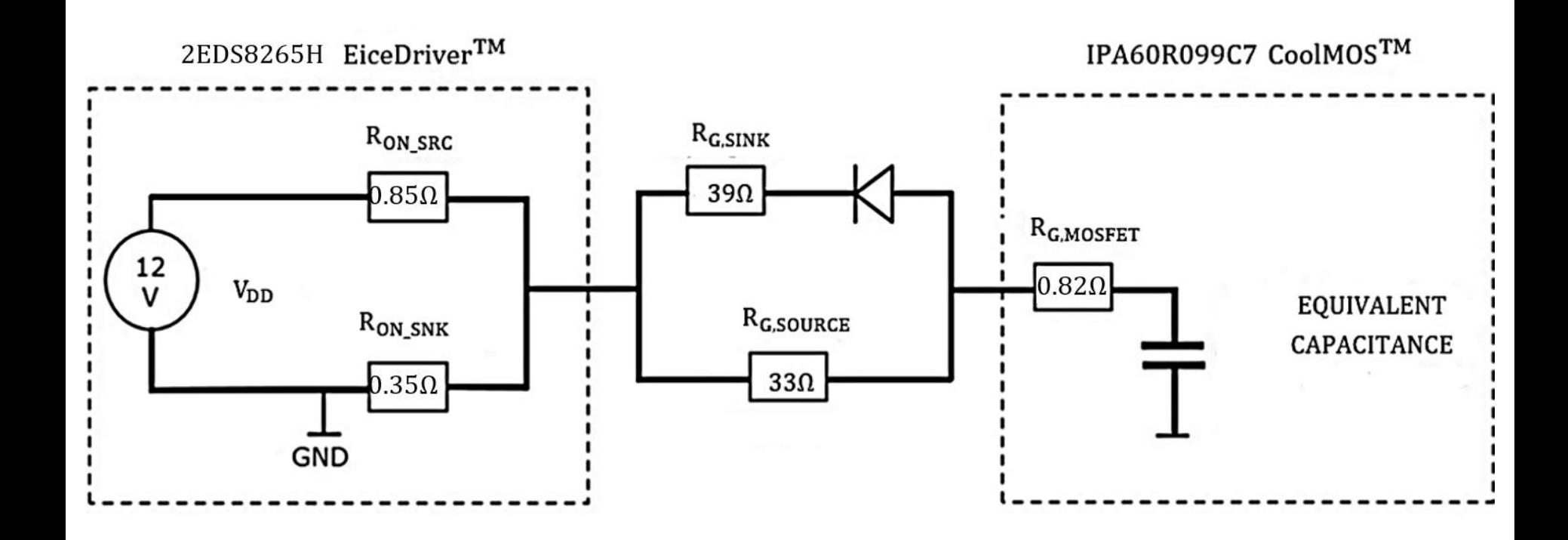

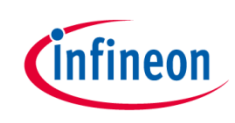

#### Low-high propagation delay

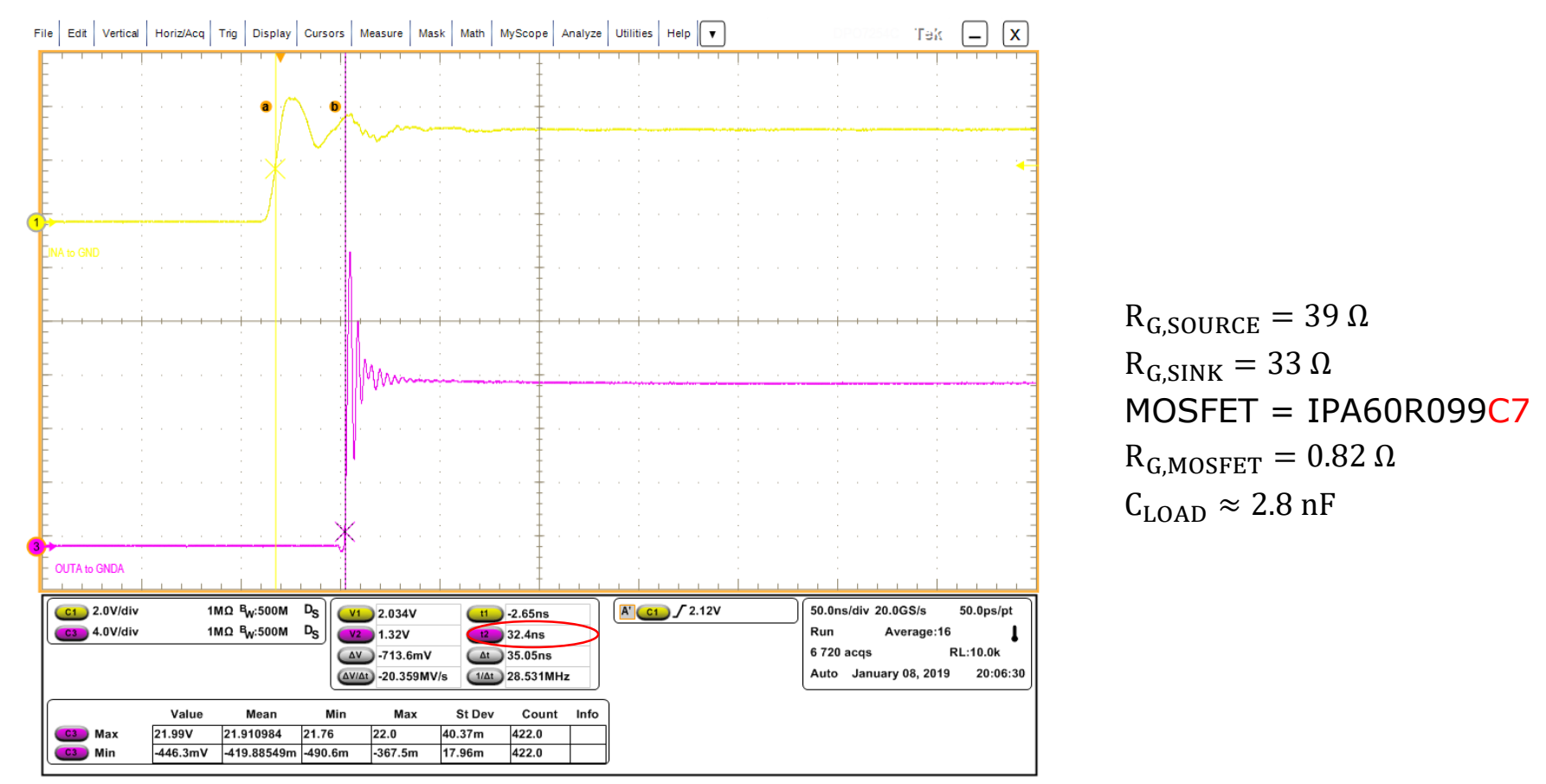

- $t_{PDL}$  defined in the datasheed as time interval t(OUTB = 10% VDD) t(INB = V<sub>INH</sub> = 2 V) for a pure capacitive load  $C_{\text{LOAD}} = 1.8 \text{ nF}$  with  $R_{\text{G,SOURCE}} = 0 \Omega$
- $\triangleright$  N.B. In the considered measurements the load is the transistor with  $R_{G,MOSEET} = 0.82 \Omega$ ,  $R_{G,SOLRCE}$  = 39  $\Omega$ ,  $C_{LOAD}$   $\approx$  2.8 nF (see slide 24 for  $C_{LOAD}$  calculation)

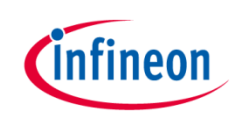

#### High-Low propagation delay

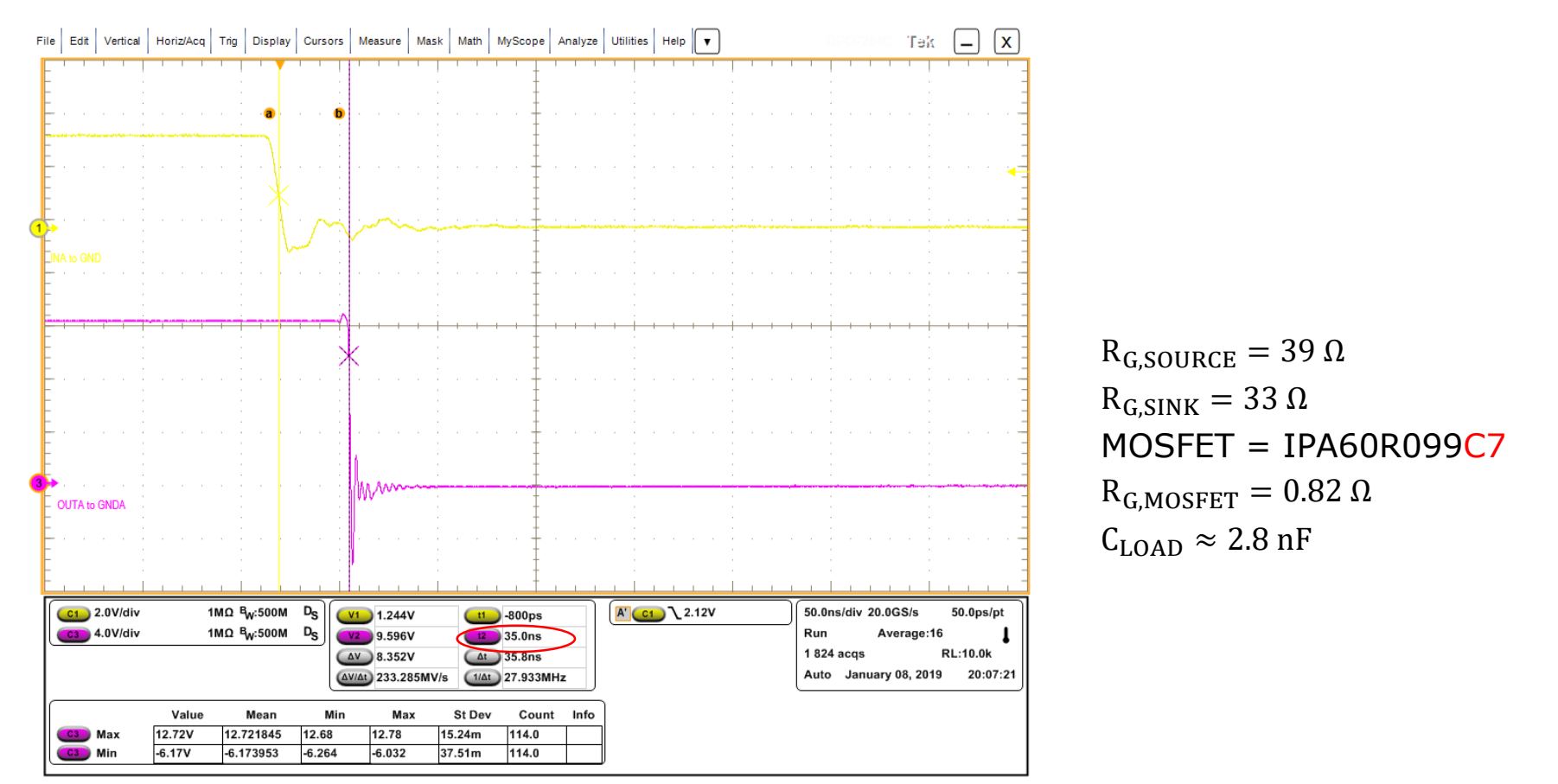

- $t_{PDhl}$  defined in the datasheed as time interval t(INB =  $V_{INL}$  = 1.2 V)- t(OUTB = 90% VDD) for a pure capacitive load  $C_{\text{LOAD}} = 1.8 \text{ nF}$  with  $R_{\text{G,SINK}} = 0 \Omega$
- $\triangleright$  N.B. In the considered measurements the load is the transistor with  $R_{G,MOSEET} = 0.82 \Omega$ ,  $R_{G,SINK} = 33 \Omega$ ,  $C_{LOAD} \approx 2.8 \text{ nF}$

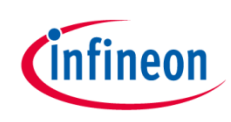

### C<sub>LOAD</sub> calculation for IPA60R099C7

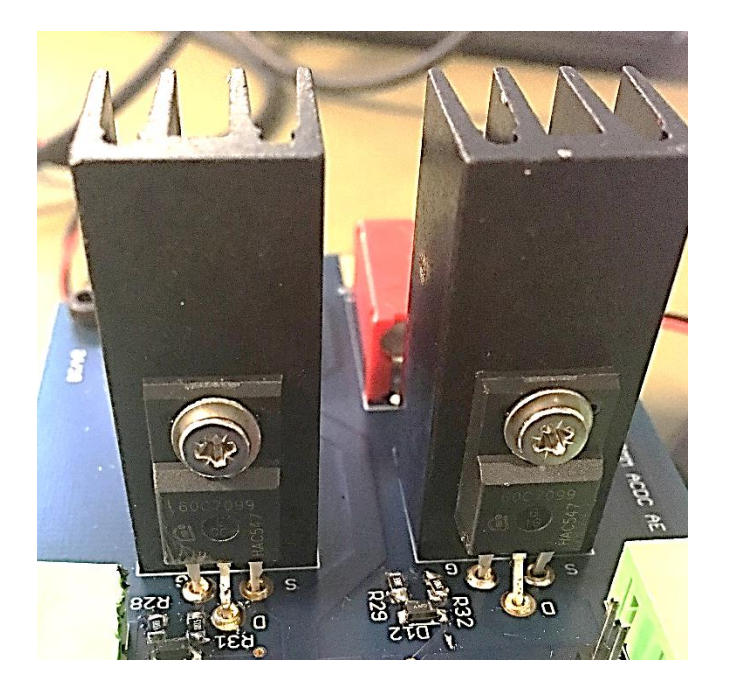

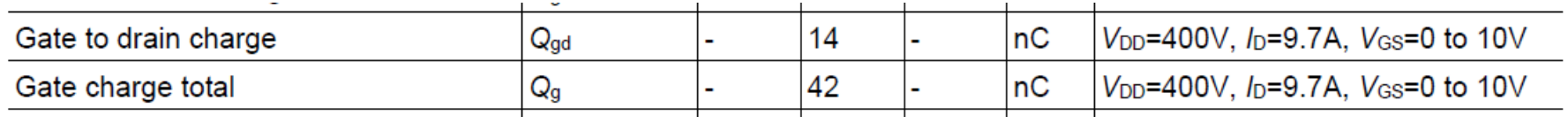

$$
Q_{LOAD} = Q_g - Q_{gd} = 28 nC \rightarrow C_{LOAD} = \frac{Q_{LOAD}}{V_{GS}} = 2.8 nF \text{ for } V_{GS} = 10 V \rightarrow
$$

 $C_{LOAD} \approx 2.8$  nF for  $V_{GS} = 12$  V

#### Rise/fall times

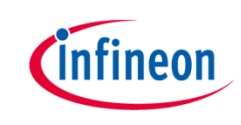

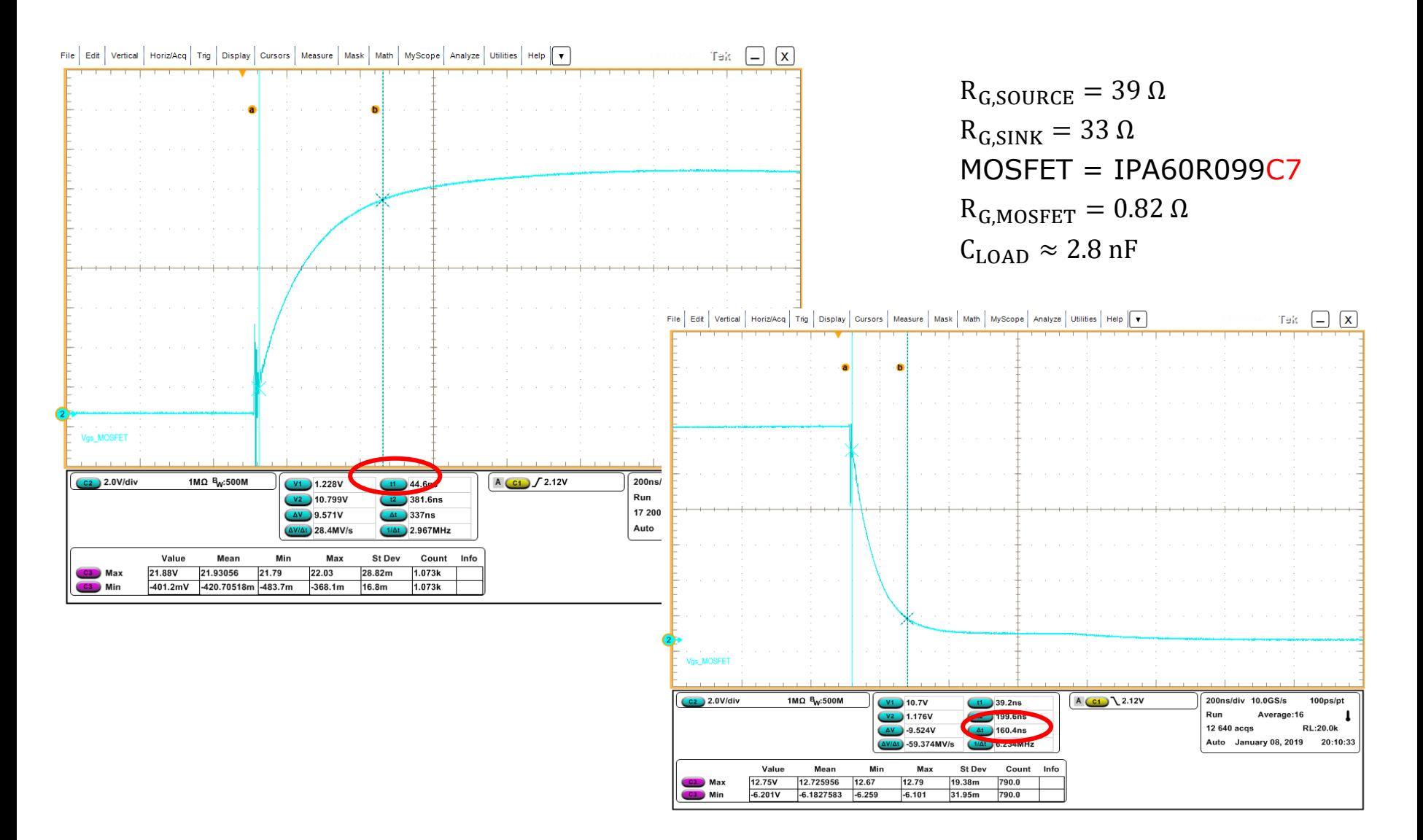

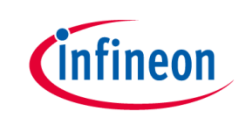

# $R_{G,SOURCE} = 39 \Omega \rightarrow 24 \Omega$  $R_{G,SINK} = 33 \Omega \rightarrow 20 \Omega$

## MOSFET = IPA60R099C7

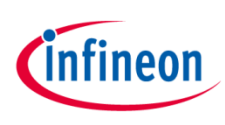

#### Rise/fall times: New set of gate resistances

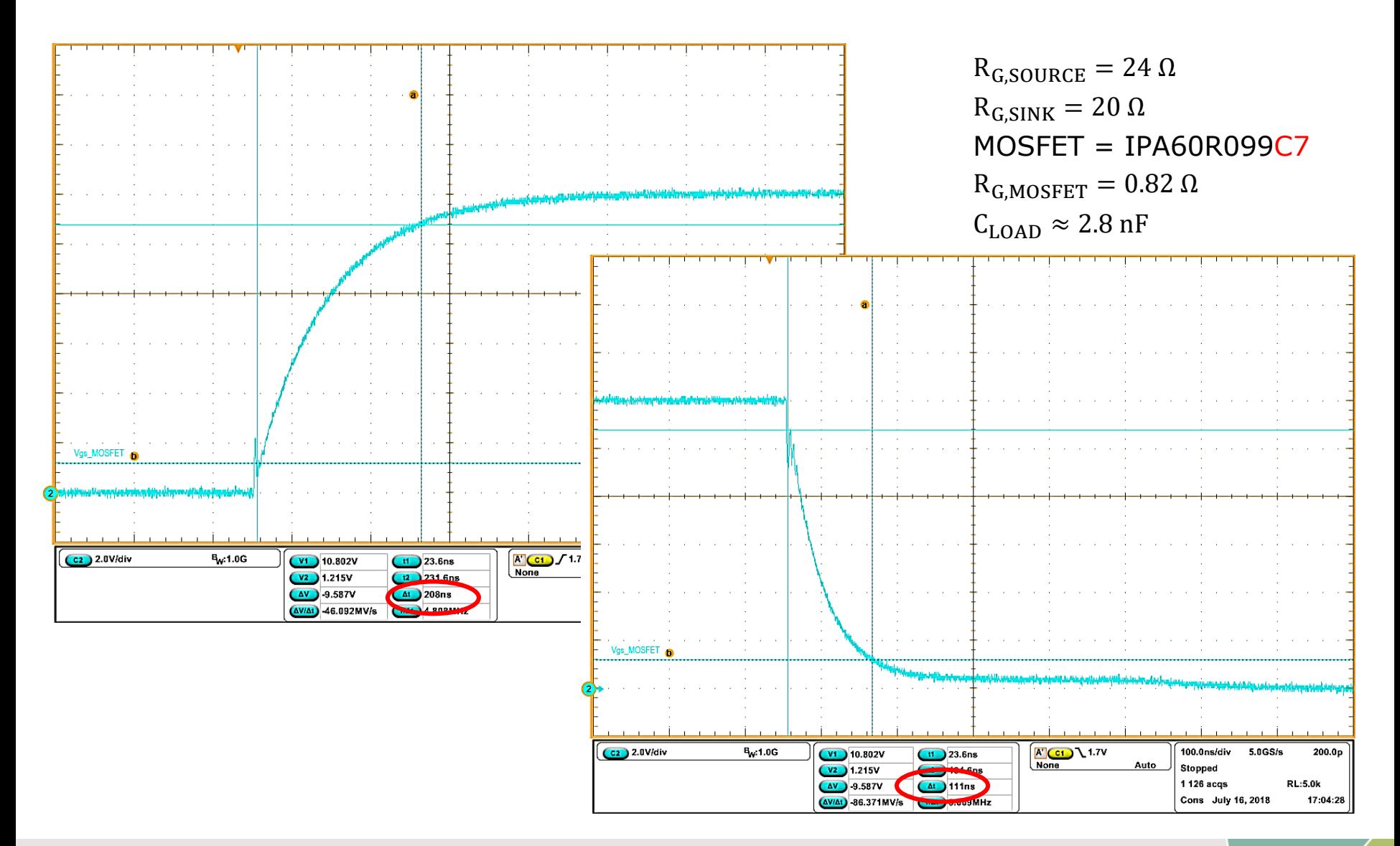

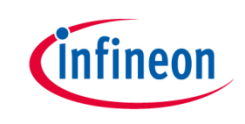

# $R_{G,SOURCE} = 24 \Omega \rightarrow 51 \Omega$  $R_{G,SINK} = 20 \Omega \rightarrow 43 \Omega$

### MOSFET = IPA60R099C7

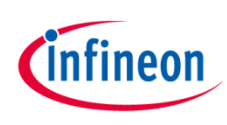

#### Rise/fall times: New set of gate resistances

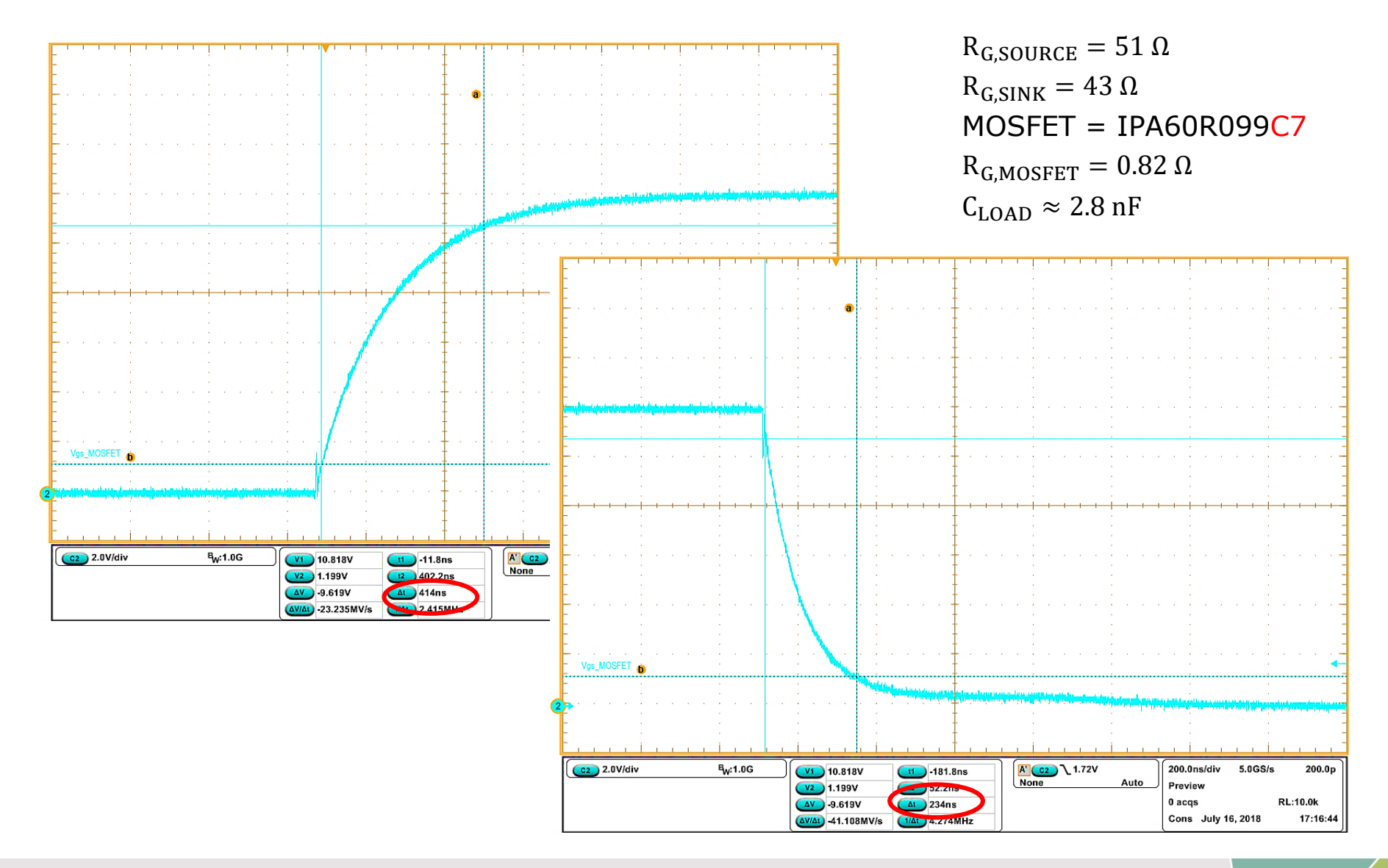

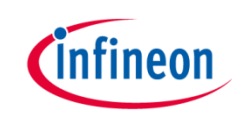

#### MOSFET Replacement

#### IPA60R099C7 → IPA60R280CFD7

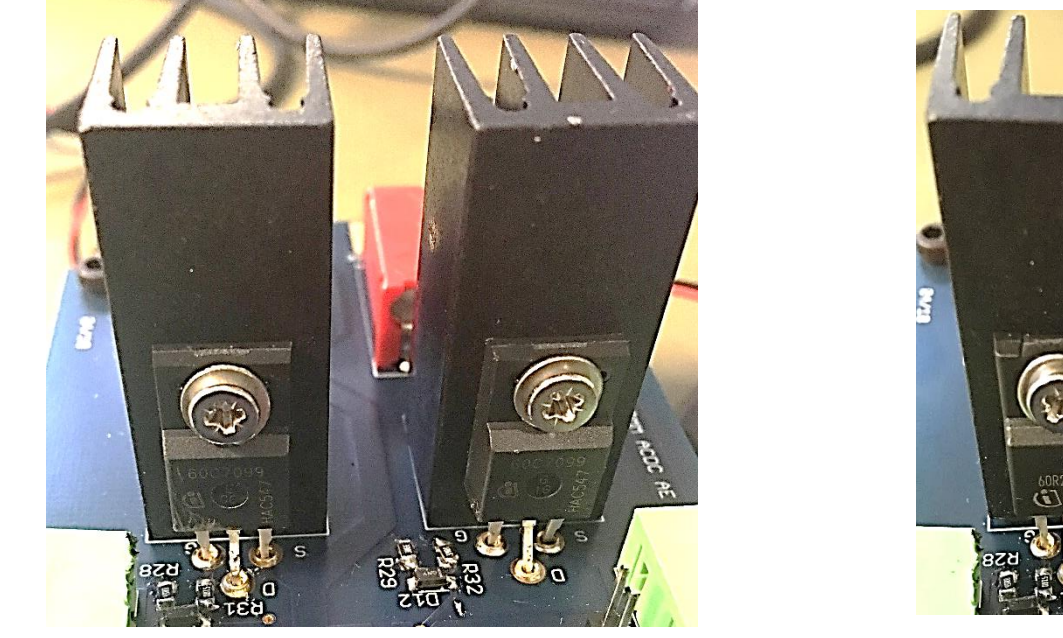

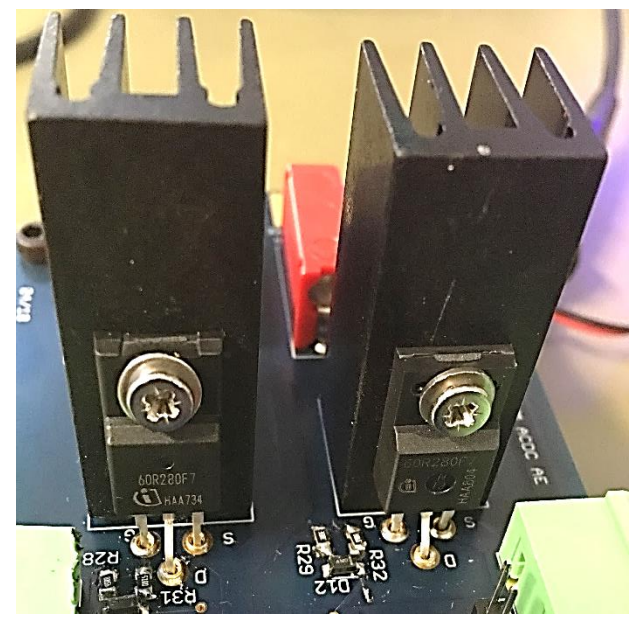

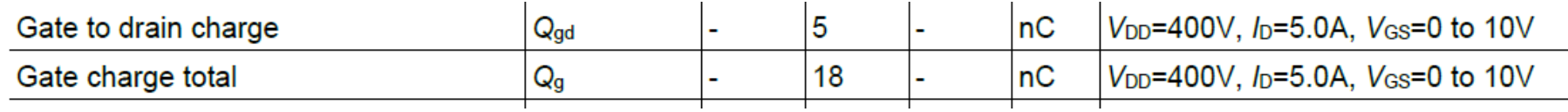

$$
C_{LOAD} \approx \frac{13 \, nC}{10 \, V} = 1.3 \, nF \, \text{for } V_{GS} = 12 \, V
$$

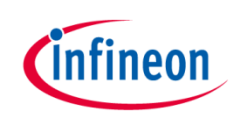

#### Rise/fall times: New MOSFET

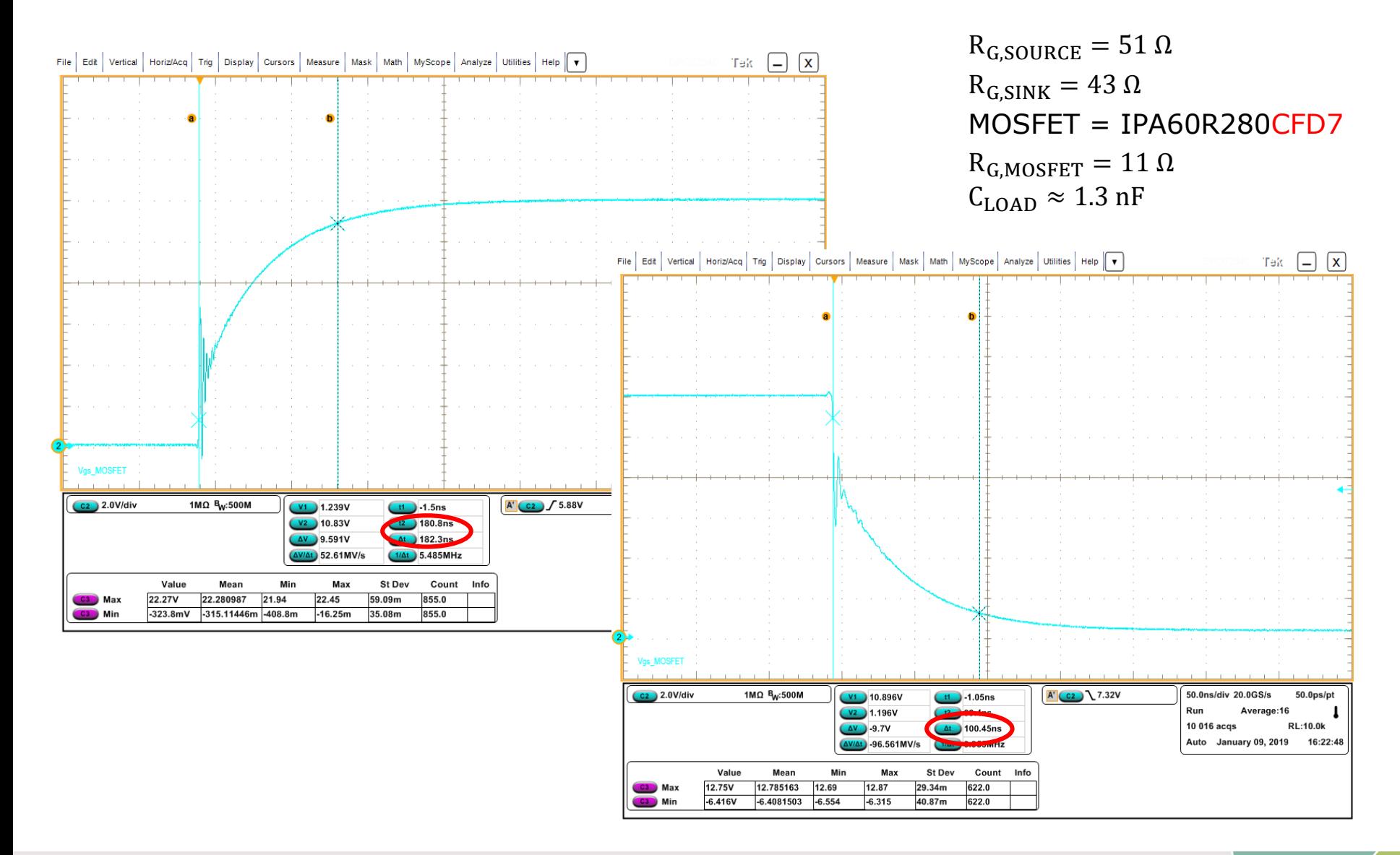

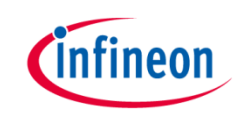

#### MOSFET replacement

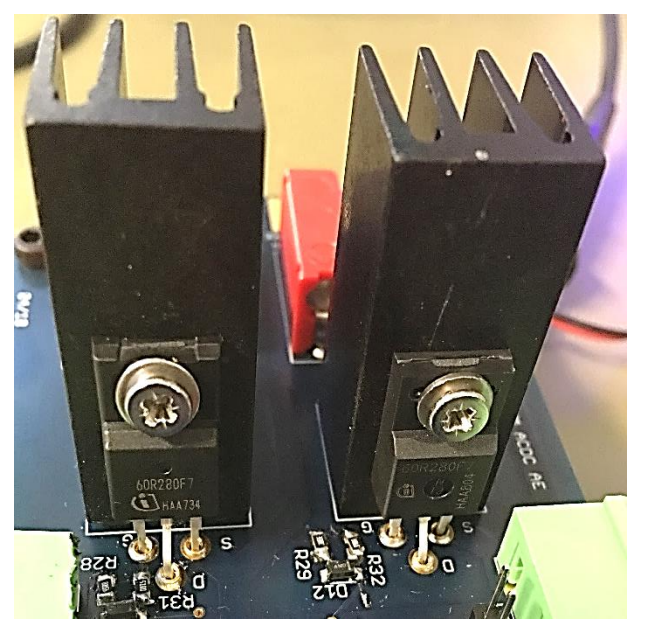

#### IPA60R280CFD7 → IPA60R180P7

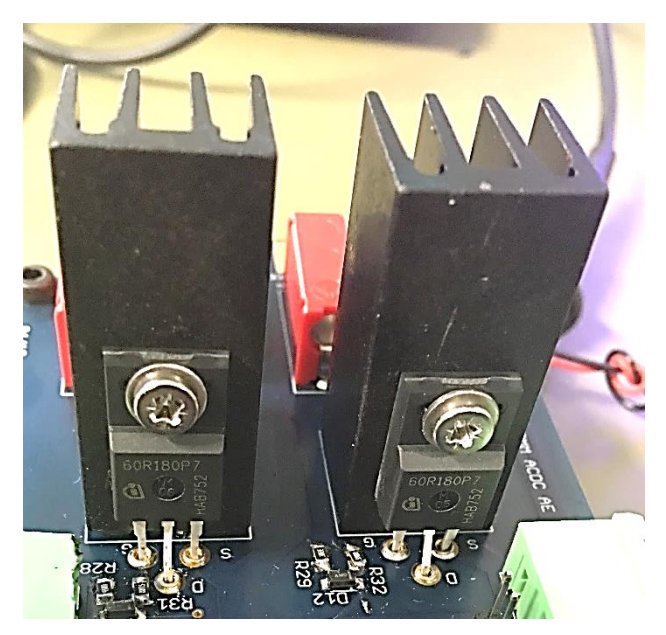

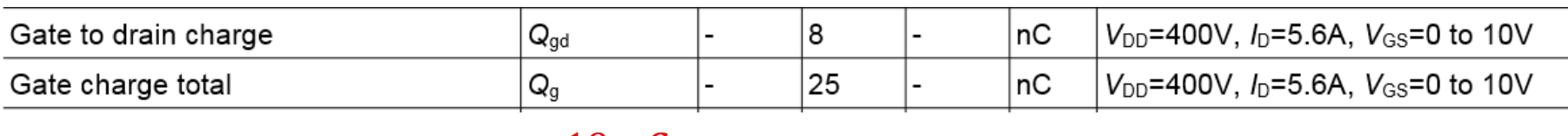

#### $\mathcal{C}_{LOAD}\approx$  $19 nC$ 10 V  $= 1.9 \; nF$  for  $V_{GS} = 12 \; V$

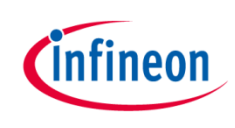

#### Rise/fall times: New MOSFET

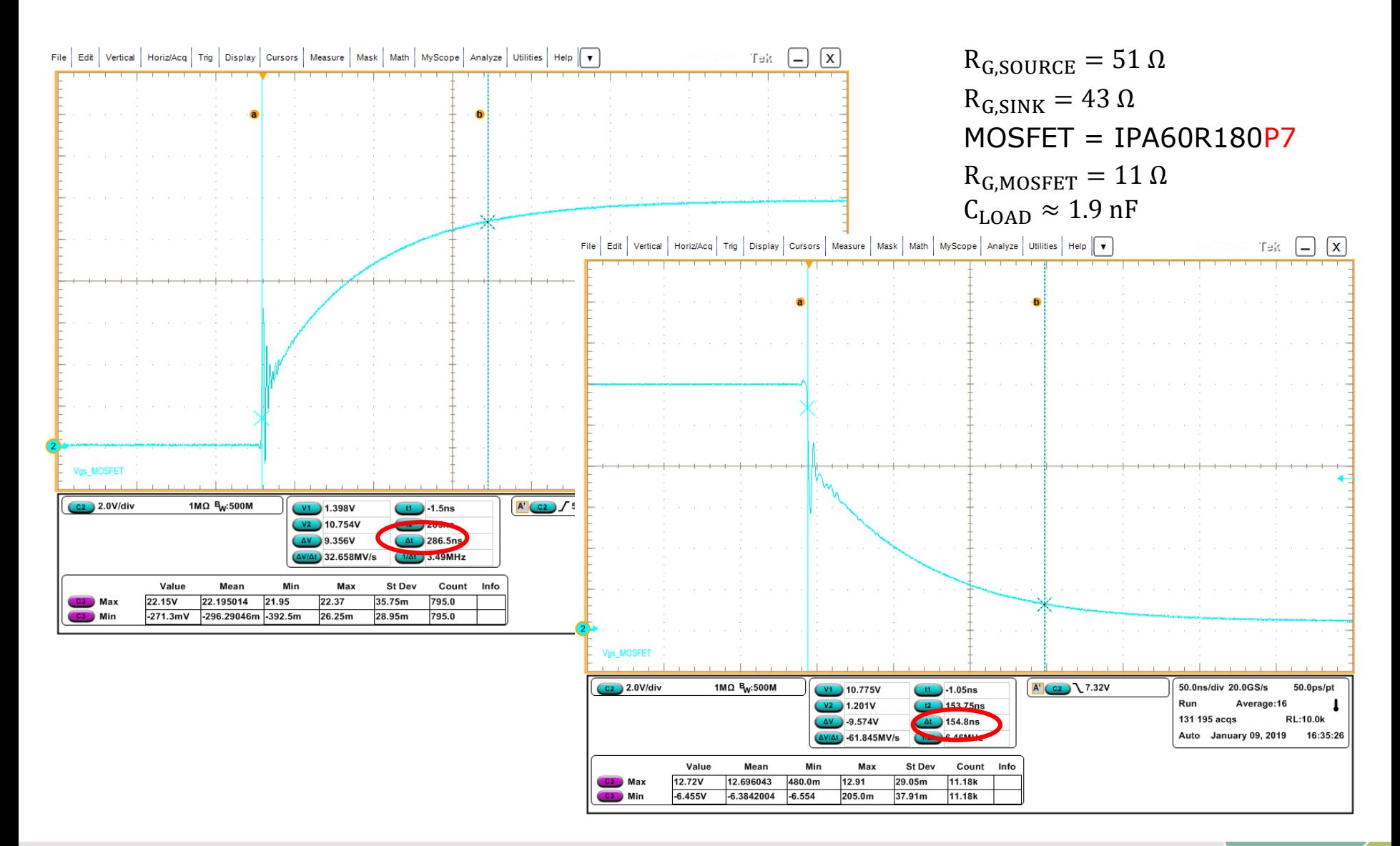

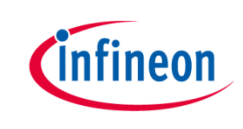

#### Additional notes

- › Note that the MOSFET is not turned-on or -off, you are only charging/discharging the gate-to-source capacitance
- › Changing the gate resistors and the MOSFETs, you are changing the load for the driver
- › If you want to turn-on or turn-off the MOSFET, you must integrate the board in a proper circuit
- › You can not apply directly the voltage (e.g 400 V) across the MOSFET through the banana connectors on the board
- $\rightarrow$  You must limit the input current from the DC source generator  $\rightarrow$  add an inductance
- › You must create a freewheeling path for the current when MOSFET is off

Example: boost converter, simple MOSFET in clamped inductive mode

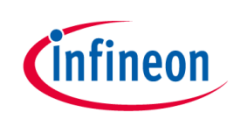

### IMPORTANT NOTICE and WARNINGS

#### **IMPORTANT NOTICE**

The information given in this document shall in no event be regarded as a guarantee of conditions or characteristics ("Beschaffenheitsgarantie").

With respect to any examples, hints or any typical values stated herein and/or any information regarding the application of the product, Infineon Technologies hereby disclaims any and all warranties and liabilities of any kind, including without limitation warranties of non-infringement of intellectual property rights of any third party.

In addition, any information given in this document is subject to customer's compliance with its obligations stated in this document and any applicable legal requirements, norms and standards concerning customer's products and any use of the product of Infineon Technologies in customer's applications.

The data contained in this document is exclusively intended for technically trained staff. It is the responsibility of customer's technical departments to evaluate the suitability of the product for the intended application and the completeness of the product information given in this document with respect to such application. For further information on the product, technology, delivery terms and conditions and prices please contact your nearest Infineon Technologies office (www.infineon.com).

#### **WARNINGS**

Due to technical requirements products may contain dangerous substances. For information on the types in question please contact your nearest Infineon Technologies office.

Except as otherwise explicitly approved by Infineon Technologies in a written document signed by authorized representatives of Infineon Technologies, Infineon Technologies' products may not be used in any applications where a failure of the product or any consequences of the use thereof can reasonably be expected to result in personal injury.

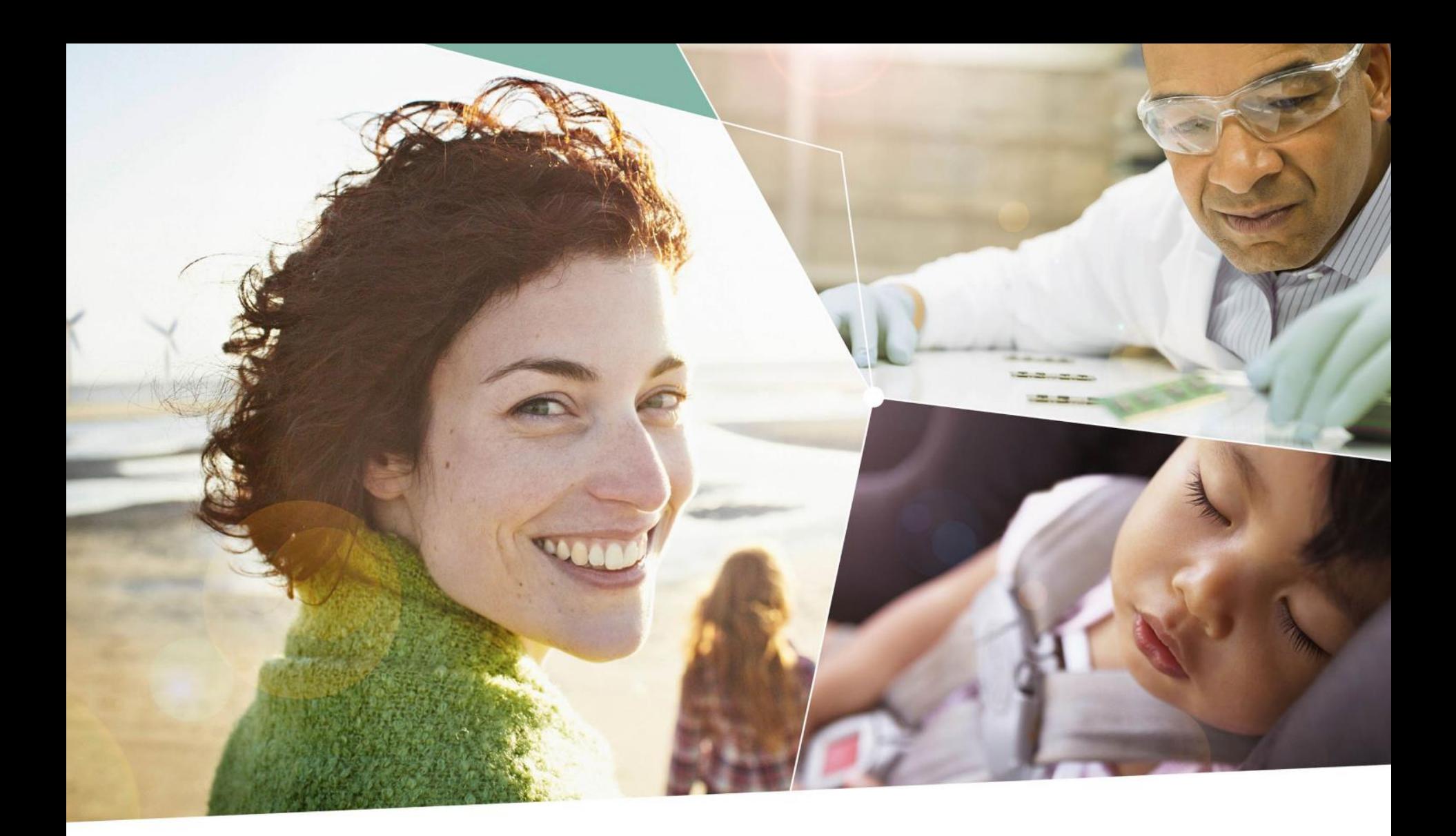

Part of your life. Part of tomorrow.

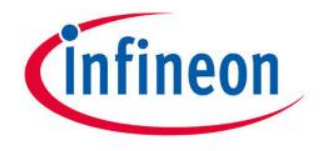